# **Dell™ Studio XPS™ 8000 الخدمة دليل**

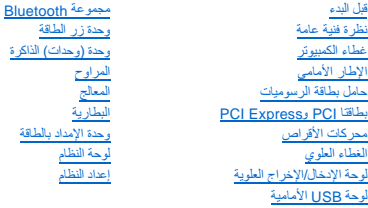

# **الملاحظات والتنبيهات والتحذيرات**

**ملاحظة :**تشير كلمة "ملاحظة" إلى المعلومات الهامة التي تساعدك على تحقيق أقصى استفادة من جهاز الكمبيوتر لديك .

**تنبيه :تشير كلمة "تنبيه" إما إلى احتمال حدوث تلف بالأجهزة أو فقد للبيانات وتخبرك بكيفية تجنب المشكلة .**

**تحذير :تشير كلمة "تحذير" إلى احتمال حدوث ضرر بالممتلكات أو تعرض الأشخاص للإصابة أو الموت .**

### **المعلومات الواردة في هذا المستند عرضة للتغيير بدون إشعار. © 2009 .Inc Dell جميع الحقوق محفوظة.**

. ممنوع بتاتا ًإعادة إنتاج هذه المواد بأي شكل من الأشكال بدون إذن كتابي من شركة. Inc Dell

<span id="page-0-0"></span>لعلامات التجارية لمستخدة في هذا النصور Studio XPS، DELL هي علامات تجارية ثانوك Dell Inc، وتختر Dell Inc، وتختر المجاز Dell Inc، وتختر العام المعامل و Dell Inc، وتختر العامل المعلم العلام المعامل المعلم المعلم المعلم المعل

.<br>قد يمّ استخام علامات تجارية وأماس في في هنا السنتد للإشارة إلى الماليات الماليات المستمرية المستمرية المستمرية المستمر المستمرية المستمرية والمستخرج والمستخرج والمستخرج المستخرج والمستخرج والمستخرج والمستخرج والمستخرج و

الطراز : فئة D03M001 النوع: D03M001

أغسطس 2009 مراجعة. A00

### **قبل البدء Dell™ Studio XPS™ 8000 الخدمة دليل**

 [المواصفات الفنية](#page-1-1)  [الأدوات الموصى بها](#page-1-2)  [إيقاف تشغيل الكمبيوتر](#page-1-3) 

[تعليمات الأمان](#page-1-4) 

<span id="page-1-0"></span>يتناول هذا الفصل الإجراءات الخاصة بإزالة وتركيب المكونات في الكمبيوتر . ما لم يتم توضيح غير ذلك، يفترض كلٌ إجراء من الإجراءات توفر الشروط التالية:

l قيامك بالإجراءات الواردة في [إيقاف تشغيل الكمبيوتر](#page-1-3) [وتعليمات الأمان.](#page-1-4)

l قيامك بقراءة معلومات الأمان الواردة مع الكمبيوتر*.*

l من الممكن استبدال أحد المكونات أو — في حالة شرائه بصورة منفصلة — تركيبه من خلال إتباع إجراءات الإزالة بترتيب عكسي.

### <span id="page-1-1"></span>**المواصفات الفنية**

للحصول على معلومات حول المواصفات الفنية للكمبيوتر لديك ٬انظر *ǒỸƖөỷƳƧƣỷ ǑƤƧỸһƣỷ* على **manuals/com.dell.support**.

# <span id="page-1-2"></span>**الأدوات الموصى بها**

قد تتطلب الإجراءات الواردة في هذا المستند توافر الأدوات التالية:

- l مفك صغير مستوي الحافة
- <sup>l</sup> مفك Phillips صغير
	- l مخطاط بلاستيكي
- <sup>l</sup> برنامج تحديث BIOS القابل للتنفيذ متاح على **com.dell.support**

### <span id="page-1-3"></span>**إيقاف تشغيل الكمبيوتر**

**تنبيه :لتفادي فقد البيانات ٬قم بحفظ كافة الملفات المفتوحة وإغلاقها ٬ثم إنهاء كافة البرامج المفتوحة قبل إيقاف تشغيل الكمبيوتر.**

- 1. قم بإغلاق كافة الملفات المفتوحة وإنهاء جميع البرامج المفتوحة .
	- 2. قم بإيقاف تشغيل الكمبيوتر لديك :

:*Windows Vista*®

انقر فوق **Start**) ابدأ) ٬انقر فوق السهم ٬ثم انقر فوق **Down Shut**) إيقاف التشغيل).

:*Windows*® *7*

انقر فوق **Start**) ابدأ) ٬وانقر فوق **Down Shut**) إيقاف التشغيل).

3. يتوقف الكمبيوتر عن العمل بعد اكتمال عملية إيقاف تشغيل نظام التشغيل .

.4 تأكد من أن الكمبيوتر في وضع إيقاف التشغيل إلمام يتوقف الشغيل الكمبيوتر التشغيل التشغيل ، عند التشغيل على المستمر على نر الطاقة حتى يتم إيقاف تشغيل الكمبيوتر

### <span id="page-1-4"></span>**تعليمات الأمان**

استعن بإرشادات الأمان التالية للمساعدة على حماية جهاز الكمبيوتر من أي تلف محتمل ٬وللمساعدة كذلك على ضمان أمانك الشخصي.

تطير : فيل المل دلخل الكبيرتر ، فم بقراءة مطومات الأمان الواردة مع الكبيرتر . للصحيح المصري المعامل الأمان الظر الصفحة الرئيسية لسياسة الألتزام بالقوانين على الطوان<br>www.dell.com/regulatory\_compliance-

**تنبيه :يجب ألا يقوم بإجراء الإصلاحات على جهاز الكمبيوتر إلا فني الخدمة المعتمد فقط .لا يغطي الضمان أي تلف ناتج عن أعمال صيانة غير معتمدة من قبل TMDell.**

- تنيه: عنما تقو بفصل أحد الكلات، فم بسحبه من الموصل تان است المسافس المسافس المسافس المسافس المسافس المسافس المسافس المسافس المسافس المسافس المسافس المسافس المسافس المسافس المسافس المسافس<br>الموصلات، حافظ على محانتها مسافس ا
	- **تنبيه :لتجنب تعرض الكمبيوتر للتلف ٬قم بالخطوات التالية قبل أن تبدأ في العمل داخل الكمبيوتر.**
		- 1. تأكد من استواء ونظافة سطح العمل لتجنب تعرض غطاء الكمبيوتر للخدش .
		- 2. قم بإيقاف تشغيل الكمبيوتر (انظر [إيقاف تشغيل الكمبيوتر\)](#page-1-3) وجميع الأجهزة المتصلة به .
		- **تنبيه :لفصل كبل شبكة ٬قم أولا ًبفصل الكبل من الكمبيوتر ٬ثم افصله من جهاز الشبكة .**
			- 3. قم بفصل جميع كبلات الهاتف أو شبكة الاتصال من الكمبيوتر .
			- 4. قم بفصل الكمبيوتر وجميع الأجهزة المتصلة به من مآخذ التيار الكهربي .
				- 5. افصل جميع الأجهزة المتصلة عن الكمبيوتر .
		- 6. قم بالضغط على أية بطاقات مثبتة وإخراجها من قارئ بطاقات الوسائط19 في .1
			- 7. اضغط مع الاستمرار على زر الطاقة لتأريض لوحة النظام .

**تنبيه :قبل لمس أي شيء بداخل الكمبيوتر ٬قم بتأريض نفسك عن طريق لمس سطح معدني غير مطلي ٬مثل السطح المعدني الموجود في الجزء الخلفي من الكمبيوتر .قم بصفة دورية أثناء عملك بلمس سطح معدني غير مطلي من وقت لآخر لتبديد أي كهرباء إستاتيكية قد تضر بالمكونات الداخلية.**

**الإطار الأمامي Dell™ Studio XPS™ 8000 الخدمة دليل**

> [إزالة الإطار الأمامي](#page-3-1)  [إعادة تركيب الإطار الأمامي](#page-3-2)

<span id="page-3-0"></span>تطير : فيل المل داخل الكبيرتر ، فم بقراءة مطومات الأمان الواردة مع الكبيرتر . للصعوب المصال المعالم الأسان الظر الصفحة الرئيسية لسياسة الألتزام بالقوانين على الطوان<br>www.dell.com/regulatory\_compliance.

**تحذير :للوقاية من التعرض للصدمات الكهربائية ٬عليك دوما ًفصل الكمبيوتر عن المأخذ الكهربي قبل إزالة الغطاء .**

**تحذير :لا تقم بتشغيل جهازك إذا كان أي غطاء (أغطية) (بما في ذلك أغطية الكمبيوتر والإطارات الأمامية وأذرع الحشو وأماكن إدخال اللوحة الأمامية إلخ) مفكوكًا .**

**تنبيه :يجب ألا يقوم بإجراء الإصلاحات على جهاز الكمبيوتر إلا فني الخدمة المعتمد فقط .لا يغطي الضمان أي تلف ناتج عن أعمال صيانة غير معتمدة من قبل TMDell.**

# <span id="page-3-1"></span>**إزالة الإطار الأمامي**

- 1. اتبع الإرشادات الواردة في [قبل البدء](file:///C:/data/systems/studio8000/ar/SM/before.htm#wp1180146) [.](file:///C:/data/systems/studio8000/ar/SM/before.htm#wp1180146)
- 2. قم بإزالة غطاء الكمبيوتر (راجع [نزع غطاء الكمبيوتر](file:///C:/data/systems/studio8000/ar/SM/cover_re.htm#wp1193123)) .
	- 3. ضع الكمبيوتر في وضع عمودي .
- 4. أمسك ألسنة الإطار الأمامي وحررها بالتتابع ٬لسان واحد في المرة عن طريق تحريكها نحو الخارج بعيدًا عن اللوحة الأمامية .
- 5. قم بتدوير الإطار الأمامي وسحبه بعيدا ًعن واجهة الكمبيوتر من أجل تحرير مشابك الإطار الأمامي من فتحات اللوحة الأمامية .

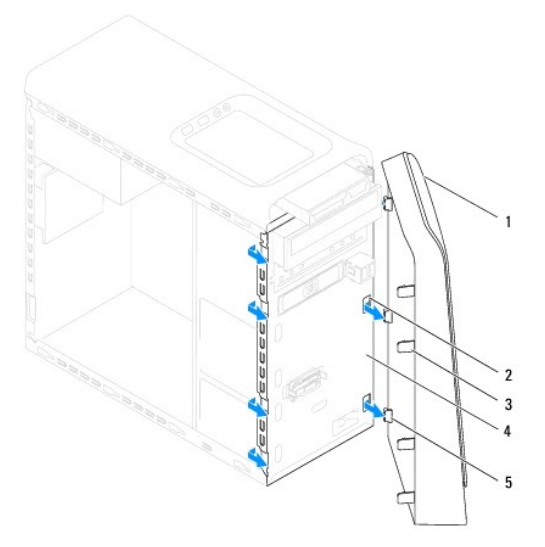

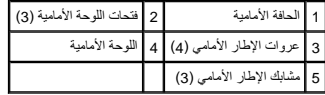

6. ضع الإطار الأمامي جانبَ◌ًا في موضع آمن .

### **إعادة تركيب الإطار الأمامي**

<span id="page-3-2"></span>1. اتبع الإرشادات الواردة في [قبل البدء](file:///C:/data/systems/studio8000/ar/SM/before.htm#wp1180146) [.](file:///C:/data/systems/studio8000/ar/SM/before.htm#wp1180146)

- 2. قم بمحاذاة مشابك الإطار الأمامي وإدخالها في فتحات اللوحة الأمامية .
- 3. قم بتدوير الإطار الأمامي نحو الكمبيوتر حتى تستقر ألسنة الإطار الأمامي في مكانها .

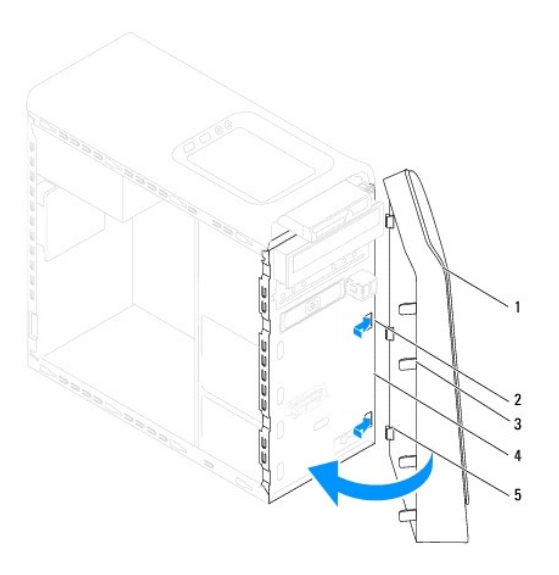

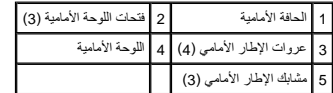

4. أعد تركيب غطاء الكمبيوتر (انظر [إعادة تركيب غطاء الكمبيوتر\)](file:///C:/data/systems/studio8000/ar/SM/cover_re.htm#wp1193653) .

### **مجموعة Bluetooth Dell™ Studio XPS™ 8000 الخدمة دليل**

[إزالة مجموعة](#page-5-1) Bluetooth

[إعادة تركيب مجموعة](#page-5-2) Bluetooth

<span id="page-5-0"></span>تطير : فيل المل داخل الكبيرتر ، فم بقراءة مطومات الأمان الواردة مع الكبيرتر . للصعوب المصال المعالم الأسان الظر الصفحة الرئيسية لسياسة الألتزام بالقوانين على الطوان<br>www.dell.com/regulatory\_compliance.

**تحذير :للوقاية من التعرض للصدمات الكهربائية ٬عليك دوما ًفصل الكمبيوتر من المأخذ الكهربي قبل إزالة الغطاء .**

**تحذير :لا تقم بتشغيل جهازك إذا كان أي غطاء (أغطية) (بما في ذلك أغطية الكمبيوتر والإطارات الأمامية وأذرع الحشو وأماكن إدخال اللوحة الأمامية إلخ) مفكوكًا .**

**تنبيه :يجب ألا يقوم بإجراء الإصلاحات على جهاز الكمبيوتر إلا فني الخدمة المعتمد فقط .لا يغطي الضمان أي تلف ناتج عن أعمال صيانة غير معتمدة من قبل TMDell.**

# **إزالة مجموعة Bluetooth**

- <span id="page-5-1"></span>1. اتبع الإرشادات الواردة في [قبل البدء](file:///C:/data/systems/studio8000/ar/SM/before.htm#wp1180146) [.](file:///C:/data/systems/studio8000/ar/SM/before.htm#wp1180146)
- 2. قم بإزالة غطاء الكمبيوتر (راجع [نزع غطاء الكمبيوتر](file:///C:/data/systems/studio8000/ar/SM/cover_re.htm#wp1193123)) .
- 3. قم بفك الإطار الأمامي (انظر [إزالة الإطار الأمامي\)](file:///C:/data/systems/studio8000/ar/SM/bezel.htm#wp1181855) .
- 4. افصل كبل مجموعة RBluetooth من موصل لوحة النظام (انظر [مكونات لوحة النظام\)](file:///C:/data/systems/studio8000/ar/SM/techov.htm#wp1210162) .
- 5. اضغط على اللسان كما هو موضح في الرسم التوضيحي واسحب مجموعة Bluetooth .
	- 6. حرك بحذر مجموعة Bluetooth وأزلها بعيدًا عن مقدمة الكمبيوتر .

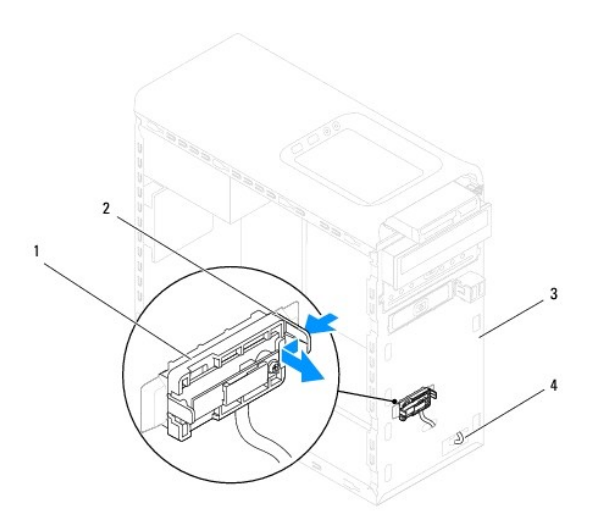

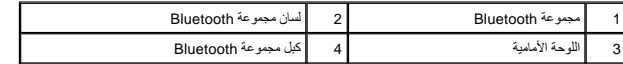

7. ضع مجموعة Bluetooth جانبًا في مكان آمن .

### **إعادة تركيب مجموعة Bluetooth**

<span id="page-5-2"></span>1. اتبع الإرشادات الواردة في [قبل البدء](file:///C:/data/systems/studio8000/ar/SM/before.htm#wp1180146) [.](file:///C:/data/systems/studio8000/ar/SM/before.htm#wp1180146)

- 2. قم بمحاذاة لسان مجموعة Bluetooth مع فتحة مجموعة Bluetooth الموجودة في اللوحة الأمامية وادفع مجموعة Bluetooth حتى تستقر في مكانها .
	- 3. قم بتوصيل كبل مجموعة Bluetooth بموصل لوحة النظام (انظر [مكونات لوحة النظام](file:///C:/data/systems/studio8000/ar/SM/techov.htm#wp1210162)) .
		- 4. أعد تركيب الإطار الأمامي (انظر [إعادة تركيب الإطار الأمامي\)](file:///C:/data/systems/studio8000/ar/SM/bezel.htm#wp1181929) .
		- 5. أعد تركيب غطاء الكمبيوتر (انظر [إعادة تركيب غطاء الكمبيوتر\)](file:///C:/data/systems/studio8000/ar/SM/cover_re.htm#wp1193653) .
		- 6. قم بتوصيل الكمبيوتر والأجهزة بالمآخذ الكهربية ٬ثم قم بتشغيلها .

### **PCI Expressو PCI بطاقتا Dell™ Studio XPS™ 8000 الخدمة دليل**

- [إزالة حامل تثبيت البطاقة](#page-7-1)
- [إعادة تركيب حامل تثبيت البطاقة](#page-7-2)
- إزالة بطاقات PCI و[Express PCI](#page-8-0)
- استبدال بطاقتي PCI و [Express PCI](#page-9-0)
- [تهيئة جهاز الكمبيوتر الخاص بك بعد فك بطاقة](#page-10-0) Express PCI أو تثبيتها

<span id="page-7-0"></span>تطير :فيل العل داخل الكبيرتر ، فم بقراءة معلومات الأمان الواردة مع الكبيرتر . للصعوب المصال المعالم الأمان انظر الصفحة الرئيسية لسياسة الألتزام بالقوانين على العوان<br>www.dell.com/regulatory\_compliance.

- **تحذير :للوقاية من التعرض للصدمات الكهربائية ٬عليك دوما ًفصل الكمبيوتر عن المأخذ الكهربي قبل إزالة الغطاء .**
- **تحذير :لا تقم بتشغيل جهازك إذا كان أي غطاء (أغطية) (بما في ذلك أغطية الكمبيوتر والإطارات الأمامية وأذرع الحشو وأماكن إدخال اللوحة الأمامية إلخ) مفكوكًا .**

ح تنبيه: يجب ألا يقوم بإجراء الإصلاحات على جهاز الكمبيوتر إلا فني الخدمة المعتمد فقط لا يغطي الضمان أي تلف ناتج عن أعمال صيانة غير معتمدة من قبل ™Dell

### <span id="page-7-1"></span>**إزالة حامل تثبيت البطاقة**

- 1. اتبع الإرشادات الواردة في [قبل البدء](file:///C:/data/systems/studio8000/ar/SM/before.htm#wp1180146) [.](file:///C:/data/systems/studio8000/ar/SM/before.htm#wp1180146)
- 2. قم بإزالة غطاء الكمبيوتر (راجع [نزع غطاء الكمبيوتر](file:///C:/data/systems/studio8000/ar/SM/cover_re.htm#wp1193123)) .
	- 3. قم بفك المسمار الذي يثبت حامل تثبيت البطاقة .
- 4. ارفع حامل تثبيت البطاقة وضعه جانبًا في مكان آمن .

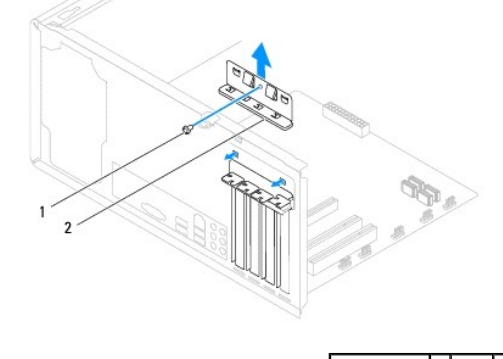

<span id="page-7-2"></span>1 مسمار 2 حامل تثبيت البطاقة

# **إعادة تركيب حامل تثبيت البطاقة**

- 1. اتبع الإرشادات الواردة في [قبل البدء](file:///C:/data/systems/studio8000/ar/SM/before.htm#wp1180146) [.](file:///C:/data/systems/studio8000/ar/SM/before.htm#wp1180146)
- 2. أعد تركيب حامل تثبيت البطاقة مع ضمان ما يلي:
- l محاذاة مشبك التوجيه مع فتحة التوجيه.
- l محاذاة قمم كل البطاقات وأذرع الحشو مع شريط المحاذاة.
- l التفاف السن الموجود في قمة البطاقة أو ذراع الحشو حول دليل المحاذاة.

<span id="page-8-1"></span>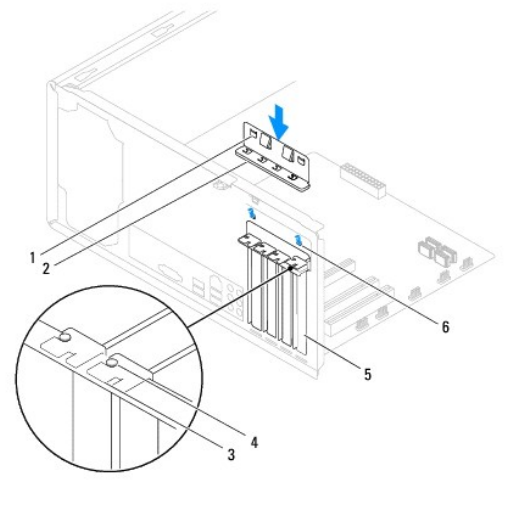

1 مشابك التوجيه (2) 2 حامل تثبيت البطاقة 3 قضيب المحاذاة 4 دليل المحاذاة 5 ذراع الحشو 6 فتحات التوجيه (2)

# **إزالة بطاقات PCI وExpress PCI**

- <span id="page-8-0"></span>1. اتبع الإرشادات الواردة في [قبل البدء](file:///C:/data/systems/studio8000/ar/SM/before.htm#wp1180146) [.](file:///C:/data/systems/studio8000/ar/SM/before.htm#wp1180146)
- 2. قم بإزالة غطاء الكمبيوتر (راجع [نزع غطاء الكمبيوتر](file:///C:/data/systems/studio8000/ar/SM/cover_re.htm#wp1193123)) .
- 3. قم بإزالة حامل بطاقة الرسوميات (انظر [إزالة حامل بطاقة الرسوميات\)](file:///C:/data/systems/studio8000/ar/SM/graphics.htm#wp1215253) .
- 4. قم بإزالة محرك القرص الصلب الرئيسي ٬إن وجد (انظر [إزالة محرك القرص الصلب](file:///C:/data/systems/studio8000/ar/SM/drives.htm#wp1238183)) .
	- 5. قم بإزالة حامل تثبيت البطاقة (انظر [إزالة حامل تثبيت البطاقة](#page-7-1)) .
		- 6. افصل أية كبلات موصلة بالبطاقة ٬إذا كانت موجودة .
		- 7. قم بإزالة بطاقة Express PCI من فتحة البطاقة :
- <sup>l</sup> لفصل بطاقة PCI أو1 x Express PCI ٬أمسك البطاقة من ركنيها العلويين ٬وأخرجها برفق من الموصل الخاص بها.
- <sup>l</sup> لفصل بطاقة16 x Express PCI ٬اضغط على آلية التثبيت وأمسك البطاقة من ركنيها العلويين وأخرجها بعد ذلك من الموصل الخاص بها برفق.

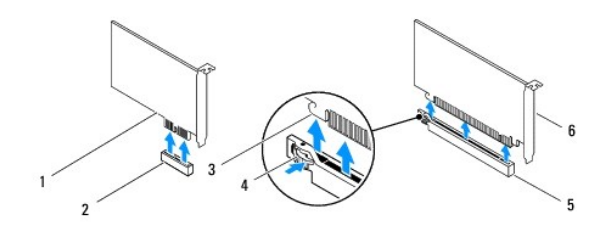

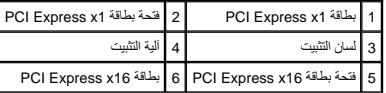

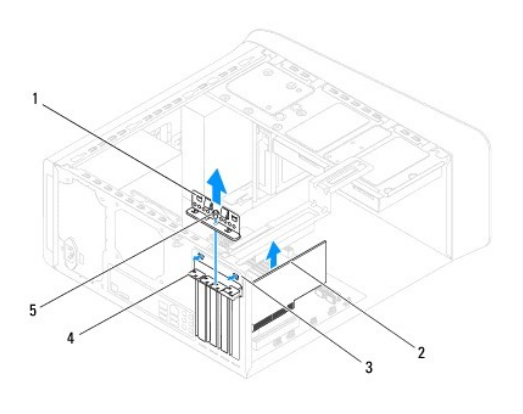

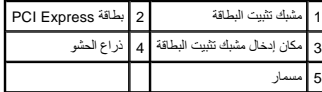

8. إذا كنت تقوم بإخراج البطاقة بشكل دائم ٬فقم بتركيب ذراع الحشو في فتحة منفذ البطاقة الفارغة .

<span id="page-9-1"></span>حماد المجلة :يعد تركيب أذرع حشو على مداخل فتحات البطاقات الخارية أمراء المحالية التخالية على الكمبيوتر المركز الوساخ الأذرع أيضًا دون دخول الأتربة والأوساخ إلى الكمبيوتر.

# **استبدال بطاقتي PCI و Express PCI**

- <span id="page-9-0"></span>1. اتبع الإرشادات الواردة في [قبل البدء](file:///C:/data/systems/studio8000/ar/SM/before.htm#wp1180146) [.](file:///C:/data/systems/studio8000/ar/SM/before.htm#wp1180146)
	- 2. قم بإعداد البطاقة لتركيبها .

انظر الوثائق المرفقة بالبطاقة للحصول على معلومات حول تهيئة البطاقة أو إجراء التوصيلات الداخلية أو حتى تخصيصها بحيث تتلاءم مع الكمبيوتر الخاص بك.

3. ضع بطاقة Express PCI في الفتحة الموجودة في الهيكل واضغط لأسفل بقوة .تأكد أن بطاقة Express PCI مستقرة في الفتحة بشكل كامل .

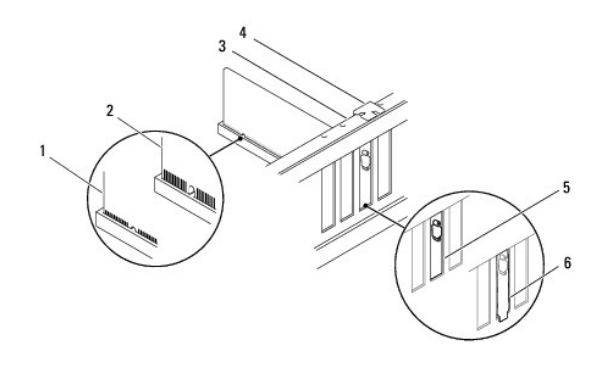

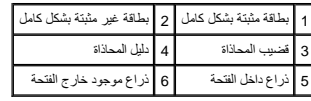

4. إذا كنت تقوم بتركيب البطاقة Express PCI في موصل البطاقة16 x ٬فضع البطاقة بحيث تكون فتحة التثبيت محاذية للسان التثبيت .

<span id="page-10-1"></span>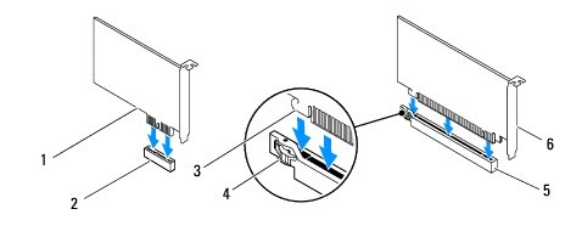

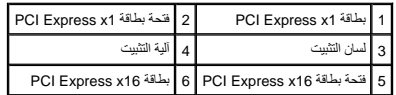

- 5. ضع البطاقة في الموصل واضغط لأسفل بقوة .تأكد أن البطاقة مستقرة في الفتحة بشكل كامل .
	- 6. أعد تركيب حامل تثبيت البطاقة (انظر [إعادة تركيب حامل تثبيت البطاقة](#page-7-2)) .

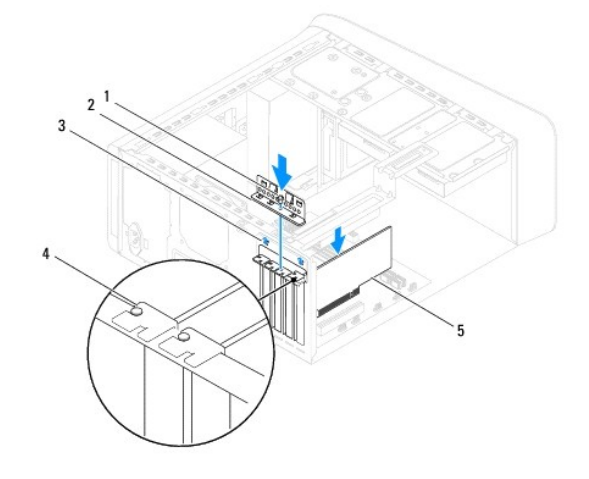

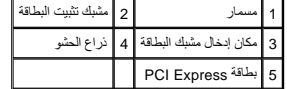

<span id="page-10-0"></span>7. قم بتوصيل أي كبلات يجب توصيلها بالبطاقة .

للحصول على معلومات حول توصيلات كبل البطاقة يمكنك مراجعة مستندات البطاقة.

**تنبيه :لا تقم بتوجيه كبلات البطاقة فوق أو خلف البطاقات .فقد يؤدي تمرير الكبلات فوق البطاقات إلى منع إغلاق غطاء الكمبيوتر بشكل صحيح ٬مما يتسبب في تلف الجهاز.**

- 8. أعد تركيب محرك القرص الصلب الرئيسي ٬إذا كان موجودًا (انظر [إعادة تركيب محرك القرص الصلب\)](file:///C:/data/systems/studio8000/ar/SM/drives.htm#wp1239926) .
	- 9. أعد تركيب حامل بطاقة الرسوميات (انظر [إعادة تركيب حامل بطاقة الرسوميات](file:///C:/data/systems/studio8000/ar/SM/graphics.htm#wp1209355)) .
- 01. أعد غطاء الكمبيوتر إلى مكانه وأعد توصيل الكمبيوتر والأجهزة بمآخذ التيار الكهربائي ثم قم بتشغيلها .
- 11. لاستكمال عملية التثبيت ٬انظر [تهيئة جهاز الكمبيوتر الخاص بك بعد فك بطاقة](#page-10-0) Express PCI أو تثبيتها .

# **تهيئة جهاز الكمبيوتر الخاص بك بعد فك بطاقة Express PCI أو تثبيتها**

<mark>⁄⁄⁄) ملاحظة:</mark>للحصول على معلومات حول موقع الموصلات الخارجية، انظر ⁄i**ỷ<del>ζ</del>χχ,** للحصول على معلومات حول تثبيت برامج الثارة مع المعلومات التظر المراجع الواردة مع البطاقة.

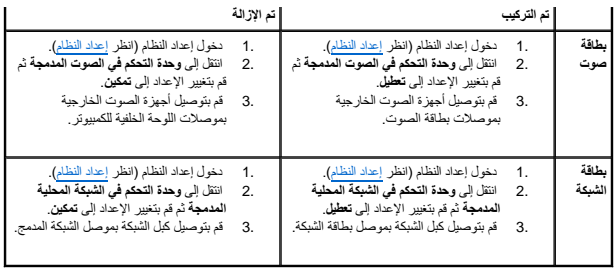

**البطارية Dell™ Studio XPS™ 8000 الخدمة دليل**

> [إزالة البطارية](#page-12-1)  [إعادة وضع البطارية](#page-12-2)

<span id="page-12-0"></span>تطير : فيل المل داخل الكبيرتر ، فم بقراءة مطومات الأمان الواردة مع الكبيرتر . للصعوب المصال المعالم الأسان الظر الصفحة الرئيسية لسياسة الألتزام بالقوانين على الطوان<br>www.dell.com/regulatory\_compliance.

هو تحنير : قد تنفجر البطارية الجدية إذا لم يتم تركيبها بشكل تحتمر المستبدل البطارية المستبدل المستبدل المستعملة المستعملة وفقًا لإرشادات الشركة المصنعة .

**تحذير :للوقاية من التعرض للصدمات الكهربائية ٬عليك دوما ًفصل الكمبيوتر عن المأخذ الكهربي قبل إزالة الغطاء .**

**تحذير :لا تقم بتشغيل جهازك إذا كان أي غطاء (أغطية) (بما في ذلك أغطية الكمبيوتر والإطارات الأمامية وأذرع الحشو وأماكن إدخال اللوحة الأمامية إلخ) مفكوكًا .**

ح تنبيه: يجب ألا يقوم بإجراء الإصلاحات على جهاز الكمبيوتر إلا فني الخدمة المعتمد فقط لا يغطي الضمان أي تلف ناتج عن أعمال صيانة غير معتمدة من قبل ™Dell.

# <span id="page-12-3"></span><span id="page-12-1"></span>**إزالة البطارية**

- 1. سجّل كل الشاشات في إعداد النظام (انظر [إعداد النظام\)](file:///C:/data/systems/studio8000/ar/SM/sys_setu.htm#wp1005451) بحيث يمكنك استعادة الإعدادات الصحيحة بعد تركيب البطارية الجديدة .
	- 2. اتبع الإرشادات الواردة في [قبل البدء](file:///C:/data/systems/studio8000/ar/SM/before.htm#wp1180146) [.](file:///C:/data/systems/studio8000/ar/SM/before.htm#wp1180146)
	- 3. قم بإزالة غطاء الكمبيوتر (راجع [نزع غطاء الكمبيوتر](file:///C:/data/systems/studio8000/ar/SM/cover_re.htm#wp1193123)) .
	- 4. حدد موقع فتحة البطارية على لوحة النظام (انظر [مكونات لوحة النظام](file:///C:/data/systems/studio8000/ar/SM/techov.htm#wp1210162)) .
- تنيه. إذا أخرجت الطرية من فتحتها بواسطة اداة غير هاشف المناسف المحتمر من المراد المعامل المعامل المعالم المعامل المعارف والملفار المطرية. وإلا فقد تلحق الضرر بلوحة النظام ونك بلوحة النظام ونك بلوحة النظام ونك بلوحة النظام
	- 5. ارفع البطارية برفق باستخدام مخطاط بلاستيكي من مقبس البطارية على لوحة النظام .

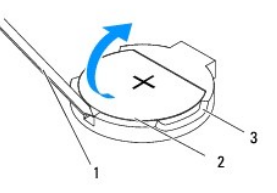

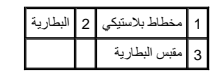

6. ضع البطارية جانبَ◌ًا في موضع آمن .

# <span id="page-12-2"></span>**إعادة وضع البطارية**

1. اتبع الإجراءات الواردة في [قبل البدء](file:///C:/data/systems/studio8000/ar/SM/before.htm#wp1180146) [.](file:///C:/data/systems/studio8000/ar/SM/before.htm#wp1180146)

2. أدخل البطارية الجديدة (2032CR( في فتحتها مع توجيه الجانب المعنون "+" نحو الأعلى ٬واضغط على البطارية لتستقر في مكانها .

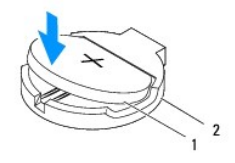

# 1 البطارية 2 مقبس البطارية

- 3. أعد تركيب غطاء الكمبيوتر (انظر [إعادة تركيب غطاء الكمبيوتر\)](file:///C:/data/systems/studio8000/ar/SM/cover_re.htm#wp1193653) .
	- 4. صل الكمبيوتر والأجهزة بالمآخذ الكهربائية ٬ثم قم بتشغيلها .
- .5 ادخل إلى [إعداد النظام](file:///C:/data/systems/studio8000/ar/SM/sys_setu.htm#wp1005451) (راجع إ<u>عداد النظام)</u> وقم باستعادة الإعدادات التي قمت بتسجيلها في <u>[خطوة](#page-12-3) 1</u>.

### **غطاء الكمبيوتر Dell™ Studio XPS™ 8000 الخدمة دليل**

 [نزع غطاء الكمبيوتر](#page-14-1)  [إعادة تركيب غطاء الكمبيوتر](#page-14-2) 

<span id="page-14-0"></span>تطير : فيل المل داخل الكبيرتر ، فم بقراءة مطومات الأمان الواردة مع الكبيرتر . للصعوب المصال المعالم الأسان الظر الصفحة الرئيسية لسياسة الألتزام بالقوانين على الطوان<br>www.dell.com/regulatory\_compliance.

هو تخير : للحماية من احتمال التعرض لصدمة كهربائية أو جرح بسبب حركة شفاس الحمائية ، في المتوقعة، احرص دائمًا على فصل الكمبيوتر عن مأخذ التيار الكهربائي قبل إزالة الغطاء .<br>التيار :

**تحذير :لا تقم بتشغيل جهازك إذا كان أي غطاء (أغطية) (بما في ذلك أغطية الكمبيوتر والإطارات الأمامية وأذرع الحشو وأماكن إدخال اللوحة الأمامية إلخ) مفكوكًا .**

ل تنبيه: يجب ألا يقوم بإجراء الإصلاحات على جهاز الكمبيوتر إلا فني الخدمة المعتمد فقط لا يغطي الضمان أي تلف ناتج عن أعمال صيانة غير معتمدة من قبل ™Dell.

**تنبيه :تأكد من وجود مساحة كافية لدعم الغطاء الجانبي أثناء فك الغطاء — مساحة تبلغ30 سم (1 قدم) على الأقل من مساحة سطح المكتب.**

### <span id="page-14-1"></span>**نزع غطاء الكمبيوتر**

- 1. اتبع الإرشادات الواردة في [قبل البدء](file:///C:/data/systems/studio8000/ar/SM/before.htm#wp1180146) [.](file:///C:/data/systems/studio8000/ar/SM/before.htm#wp1180146)
- 2. قم بإمالة الكمبيوتر على جانبه مع جعل غطاء الكمبيوتر يتجه لأعلى .
- 3. قم بفك المسمار اللولبي الذي يثبت غطاء الكمبيوتر بالهيكل المعدني ٬باستخدام مفك ٬إذا لزم الأمر .
	- 4. قم بتحرير غطاء الكمبيوتر عن طريق تحريكه بعيدًا عن مقدمة الكمبيوتر ورفعه لأعلى .

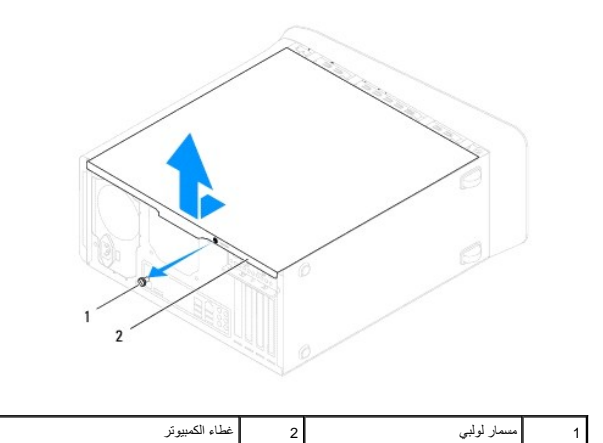

5. ضع غطاء الكمبيوتر جانبًا في مكان آمن .

# **إعادة تركيب غطاء الكمبيوتر**

- <span id="page-14-2"></span>1. اتبع الإرشادات الواردة في [قبل البدء](file:///C:/data/systems/studio8000/ar/SM/before.htm#wp1180146) [.](file:///C:/data/systems/studio8000/ar/SM/before.htm#wp1180146)
- 2. تأكد من توصيل كل الكبلات٬وقم بطي ّالكبلات جانبًا .
- 3. تأكد من عدم ترك أدوات أو قطع إضافية داخل الكمبيوتر .
- 4. قم بمحاذاة الألسنة الموجودة في قاع غطاء الكمبيوتر مع الفتحات الموجودة بطول حافة الهيكل المعدني .
	- 5. اضغط لأسفل على غطاء الكمبيوتر وحركه نحو مقدمة الكمبيوتر .
	- 6. أعد تركيب المسمار اللولبي الذي يثبت غطاء الكمبيوتر بالهيكل المعدني.

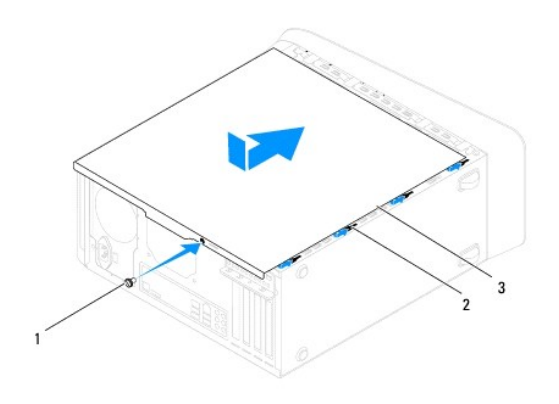

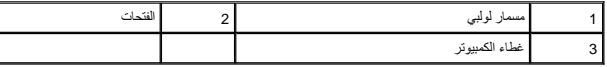

7. ضع الكمبيوتر في الوضع العمودي .

# **المعالج Dell™ Studio XPS™ 8000 الخدمة دليل**

 [إزالة المعالج](#page-16-1)  [إعادة تركيب المعالج](#page-17-0) 

<span id="page-16-0"></span>تطير : فيل المل داخل الكبيرتر ، فم بقراءة مطومات الأمان الواردة مع الكبيرتر . للصعوب المصال المعالم الأسان الظر الصفحة الرئيسية لسياسة الألتزام بالقوانين على الطوان<br>www.dell.com/regulatory\_compliance.

**تحذير :للوقاية من التعرض للصدمات الكهربائية ٬عليك دوما ًفصل الكمبيوتر عن المأخذ الكهربي قبل إزالة الغطاء .**

**تحذير :لا تقم بتشغيل جهازك إذا كان أي غطاء (أغطية) (بما في ذلك أغطية الكمبيوتر والإطارات الأمامية وأذرع الحشو وأماكن إدخال اللوحة الأمامية إلخ) مفكوكًا .**

ل تنبيه: يجب ألا يقوم بإجراء الإصلاحات على جهاز الكمبيوتر إلا فني الخدمة المعتمد فقط لا يغطي الضمان أي تلف ناتج عن أعمال صيانة غير معتمدة من قبل ™Dell.

ل تنبيه: لا تقم بالخطوات التالية ما لم تكن على علم بكيفية إزالة الأجهزة وإعادة تركيبها. يؤدي إجراء هذه الخطر إلى النظم إلى إتلاف لوحة النظام للخدمة الفنية، انظر γç<del>ζ</del>χχ,

### <span id="page-16-1"></span>**إزالة المعالج**

1. اتبع الإرشادات الواردة في [قبل البدء](file:///C:/data/systems/studio8000/ar/SM/before.htm#wp1180146) [.](file:///C:/data/systems/studio8000/ar/SM/before.htm#wp1180146)

2. قم بإزالة غطاء الكمبيوتر (راجع [نزع غطاء الكمبيوتر](file:///C:/data/systems/studio8000/ar/SM/cover_re.htm#wp1193123)) .

**تنبيه :يجب ألا يقوم بإجراء الإصلاحات على جهاز الكمبيوتر إلا فني الخدمة المعتمد فقط .لا يغطي الضمان أي تلف ناتج عن أعمال صيانة غير معتمدة من قبل TMDell.**

**تنبيه :رغم احتوائها على عازل بلاستيكي ٬فإن وحدة امتصاص حرارة المعالج قد تكون شديدة السخونة أثناء التشغيل العادي .تأكد من توافر وقت كاف لكي تبرد قبل أن تلمسها.**

3. قم بإزالة مروحة المعالج ومجموعة المشتت الحراري من الكمبيوتر (راجع [إزالة مروحة المعالج ومجموعة المشتت الحراري](file:///C:/data/systems/studio8000/ar/SM/fan.htm#wp1202608)) .

**ملاحظة :**إذا لم يحتاج المعالج الجديد إلى توفر مشتت حراري جديد ٬فأعد استخدام مجموعة المشتت الحراري الأصلية عند إعادة تركيب المعالج .

4. اضغط على ذراع التحرير وادفعه لأسفل وللخارج لتحريره من اللسان المثبت له .

5. افتح غطاء المعالج .

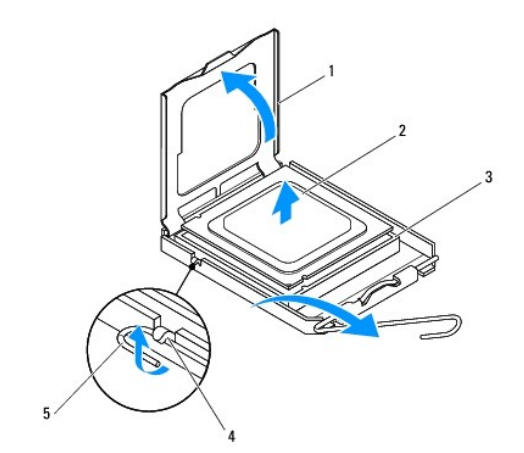

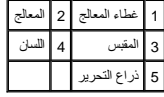

<span id="page-17-1"></span>**تنبيه :عند إزالة المعالج ٬لا تلمس أيًا من السنون الموجودة داخل المقبس أو تسمح بسقوط أية عناصر فوق السنون الموجودة داخل المقبس.**

6. ارفع المعالج برفق لإخراجه من المقبس .

. اترك رافعة التحرير ممددة في وضع التحرير بحيث يكون المقبس جاهزًا لوضع المعالج الجديد

### <span id="page-17-0"></span>**إعادة تركيب المعالج**

**تنبيه :اعزل نفسك عن الكهرباء بواسطة لمس أحد الأسطح المعدنية غير المطلية في الجزء الخلفي من الكمبيوتر.**

**تنبيه :عند استبدال المعالج ٬لا تقم بلمس أي من السنون الموجودة داخل المقبس أو تسمح بسقوط أي عناصر فوق السنون الموجودة داخل المقبس.**

- 1. اتبع الإرشادات الواردة في [قبل البدء](file:///C:/data/systems/studio8000/ar/SM/before.htm#wp1180146) [.](file:///C:/data/systems/studio8000/ar/SM/before.htm#wp1180146)
- 2. قم بإخراج المعالج الجديد من عبوته مع الحرص على عدم لمس الجانب السفلي من المعالج .
- **تنبيه :يجب وضع المعالج بشكل صحيح في التجويف لتجنب تعرضه والكمبيوتر لضرر دائم عند تشغيل الكمبيوتر.**
	- 3. إذا لم تكن رافعة التحرير على المقبس ممددة بشكل كامل ٬فعليك تحريكها إلى ذلك الموضع .
- 4. قم بتوجيه شقوق المحاذاة الأمامية والخلفية الموجودة على المعالج نحو شقوق المحاذاة الأمامية والخلفية الموجودة في التجويف .
	- 5. قم بمحاذاة الأركان ذات السن الواحد بالمعالج والمقبس .

### **تنبيه :لتجنب التلف ٬تأكد من محاذاة المعالج بطريقة صحيحة مع المقبس ٬ولا تستخدم القوة المفرطة عند تركيب المعالج.**

- 6. اضبط المعالج برفق في المقبس وتأكد من اتخاذه وضعًا صحيحًا .
- 7. عند استقرار المعالج تمامًا في المقبس ٬أغلق غطاء المعالج وتأكد من أن اللسان الموجود على غطاء المعالج موجود أسفل مزلاج الغطاء المركزي على المقبس .

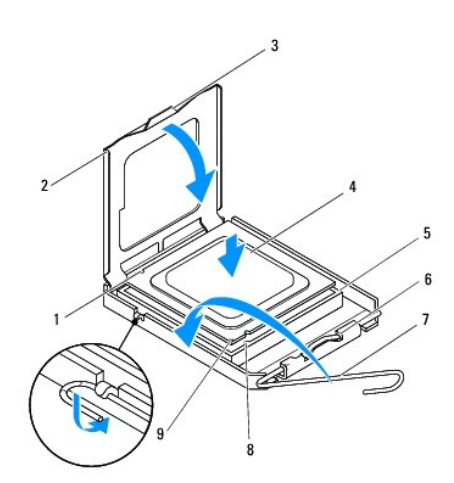

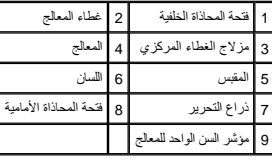

- 8. أدر رافعة التحرير بالتجويف مرة أخرى تجاه التجويف وثبتها في موضعها لإحكام تثبيت المعالج .
	- 9. قم بتنظيف الزيوت الحرارية من الجزء السفلي من المشتت الحراري .

**تنبيه :تأكد من وضع زيوت حرارية جديدة .تعتبر الزيوت الحرارية ضرورية للغاية لضمان توفر ارتباط حراري كاف ٬وهو أمر ضروري بدوره للوصول للتشغيل الأمثل للمعالج.**

- 01. ضع الزيوت الحرارية الجديدة على قمة المعالج .
- 11. أعد وضع مروحة المعالج ومجموعة المشتت الحراري (راجع [استبدال مروحة المعالج ومجموعة المشتت الحراري\)](file:///C:/data/systems/studio8000/ar/SM/fan.htm#wp1203025) .
	- **تنبيه :تأكد من تثبيت وتأمين كل من مروحة المعالج ومجموعة المشتت الحراري بشكل صحيح.**
		- 21. أعد تركيب غطاء الكمبيوتر (انظر [إعادة تركيب غطاء الكمبيوتر\)](file:///C:/data/systems/studio8000/ar/SM/cover_re.htm#wp1193653) .

<span id="page-19-0"></span>**محركات الأقراص Dell™ Studio XPS™ 8000 الخدمة دليل** [محرك القرص الصلب](#page-19-1)  [محرك الأقراص الضوئية](#page-20-1)  [قارئ بطاقات الوسائط](#page-22-0)  [FlexDock](#page-23-0)<sup>9</sup> تطير : فيل المل دلخل الكبيرتر ، فم بقراءة مطومات الأمان الواردة مع الكبيرتر . للصعوم للمصاحف المعامل الأسلام الملحل الشعامة الله الملحة الألتزام بالقوانين على الطوان<br>www.dell.com/regulatory\_compliance. **تحذير :للوقاية من التعرض للصدمات الكهربائية ٬عليك دوما ًفصل الكمبيوتر عن المأخذ الكهربي قبل إزالة الغطاء . تحذير :لا تقم بتشغيل جهازك إذا كان أي غطاء (أغطية) (بما في ذلك أغطية الكمبيوتر والإطارات الأمامية وأذرع الحشو وأماكن إدخال اللوحة الأمامية إلخ) مفكوكًا .**

ح تنبيه: يجب ألا يقوم بإجراء الإصلاحات على جهاز الكمبيوتر إلا فني الخدمة المعتمد فقط لا يغطي الضمان أي تلف ناتج عن أعمال صيانة غير معتمدة من قبل ™Dell.

**ملاحظة :**محرك أقراص FlexDock مقاس3.5 بوصة غير قابل للتبديل الداخلي مع حامل محرك القرص الصلب.

#### <span id="page-19-1"></span>**محرك القرص الصلب**

#### **إزالة محرك القرص الصلب**

**تنبيه :إذا كنت تستبدل محرك قرص صلب يحتوي على بيانات ترغب في الاحتفاظ بها ٬فقم بعمل نسخة احتياطية من الملفات المخزنة على هذا المحرك قبل بدء هذا الإجراء.**

- 1. اتبع الإرشادات الواردة في [قبل البدء](file:///C:/data/systems/studio8000/ar/SM/before.htm#wp1180146) [.](file:///C:/data/systems/studio8000/ar/SM/before.htm#wp1180146)
- 2. قم بإزالة غطاء الكمبيوتر (راجع [نزع غطاء الكمبيوتر](file:///C:/data/systems/studio8000/ar/SM/cover_re.htm#wp1193123)) .
- 3. افصل كبلي الطاقة والبيانات من محرك القرص الصلب .

**ملاحظة :**إذا لم تكن تستبدل محرك القرص الصلب في هذا الوقت ٬فافصل الطرف الآخر لكبل البيانات عن لوحة النظام وضعه جانبًا .يمكن استخدام كبل البيانات لتثبيت محرك القرص الصلب في وقت ٍلاحق.

- 4. قم بإزالة حامل بطاقة الرسوميات (انظر [إزالة حامل بطاقة الرسوميات\)](file:///C:/data/systems/studio8000/ar/SM/graphics.htm#wp1215253) .
- 5. قم بفك المسامير الأربعة التي تثبت القرص الصلب بلوحة محرك الأقراص .
- 6. لإزالة محرك الأقراص الصلبة الثانوي ٬قم بإزالة المسامير الأربعة التي تثبت القرص الصلب الثانوي بلوحة محرك الأقراص .

**تنبيه :تأكد من عدم خدش لوحة دائرة القرص الصلب أثناء فك أو إعادة تركيب القرص الصلب.**

<span id="page-20-0"></span>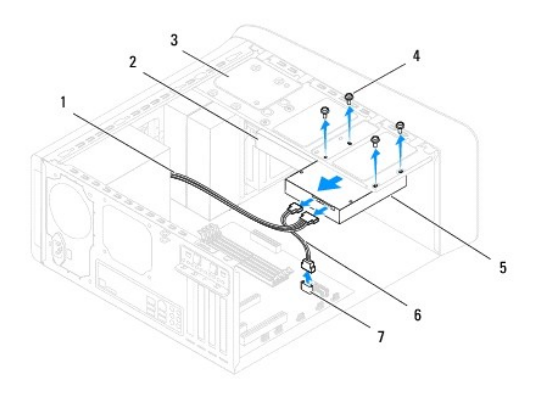

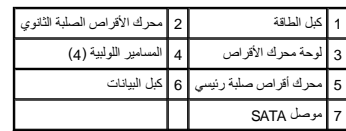

- 7. أزح محرك القرص الصلب إلى الخارج باتجاه الجزء الخلفي من الكمبيوتر .
- 8. إذا أدى إخراج محرك الأقراص الصلبة إلى تغيير في تهيئة محرك الأقراص ٬فتأكد من انعكاس هذه التغييرات على إعداد النظام (انظر [إعداد النظام\)](file:///C:/data/systems/studio8000/ar/SM/sys_setu.htm#wp1005451) .

# **إعادة تركيب محرك القرص الصلب**

- 1. اتبع الإرشادات الواردة في [قبل البدء](file:///C:/data/systems/studio8000/ar/SM/before.htm#wp1180146) [.](file:///C:/data/systems/studio8000/ar/SM/before.htm#wp1180146)
- 2. راجع المستندات المرفقة مع المحرك للتأكد من تهيئته للكمبيوتر .
- 3. ضع محرك القرص الصلب داخل حاوية محرك القرص الصلب .
- 4. قم بمحاذاة فتحات المسامير في محرك القرص الصلب مع فتحات المسامير في لوحة محرك الأقراص .
	- 5. أعد تركيب المسامير اللولبية الأربعة التي تثبت محرك الأقراص الصلبة بلوحة محرك الأقراص .
		- 6. صل كبلات الطاقة والبيانات بمحرك القرص الصلب (انظر [مكونات لوحة النظام](file:///C:/data/systems/studio8000/ar/SM/techov.htm#wp1210162)) .
- 7. إذا كنت تستبدل محرك الأقراص الصلبة الرئيسي ٬فاستبدل حامل بطاقة الرسوميات (انظر [إعادة تركيب حامل بطاقة الرسوميات\)](file:///C:/data/systems/studio8000/ar/SM/graphics.htm#wp1209355) .
	- 8. أعد تركيب غطاء الكمبيوتر (انظر [إعادة تركيب غطاء الكمبيوتر\)](file:///C:/data/systems/studio8000/ar/SM/cover_re.htm#wp1193653) .
		- 9. صل الكمبيوتر والأجهزة بالمآخذ الكهربائية ٬ثم قم بتشغيلها .
	- 01. انظر المستندات المرفقة بمحرك الأقراص للحصول على إرشادات حول تثبيت أي برامج مطلوبة لتشغيل محرك الأقراص .
		- 11. راجع إعداد النظام لمعرفة التغييرات في تهيئة محرك الأقراص (انظر [إعداد النظام\)](file:///C:/data/systems/studio8000/ar/SM/sys_setu.htm#wp1005451) .

# <span id="page-20-2"></span><span id="page-20-1"></span>**محرك الأقراص الضوئية**

**إزالة محرك الأقراص الضوئية** 

- 1. اتبع الإرشادات الواردة في [قبل البدء](file:///C:/data/systems/studio8000/ar/SM/before.htm#wp1180146) [.](file:///C:/data/systems/studio8000/ar/SM/before.htm#wp1180146)
- 2. قم بإزالة غطاء الكمبيوتر (راجع [نزع غطاء الكمبيوتر](file:///C:/data/systems/studio8000/ar/SM/cover_re.htm#wp1193123)) .
- 3. قم بفك الإطار الأمامي (انظر [إزالة الإطار الأمامي\)](file:///C:/data/systems/studio8000/ar/SM/bezel.htm#wp1181855) .
- 4. افصل كبلات الطاقة والبيانات عن محرك الأقراص الضوئية .

<span id="page-21-1"></span>حملاحظة: إذا لم تكن بصدد إعادة تركيب محرك الأقراص الضوئية في هذا الوقت الوقت الوقت الوقت التخت و الكبل الموقع موسل الأقراص الضوئية في وقت لاحق.

- 5. قم بفك المسمارين الذين يثبتا محرك الأقراص الضوئية بلوحة محرك الأقراص .
	- 6. ادفع محرك الأقراص الضوئية وأخرجه من خلال مقدمة الكمبيوتر .

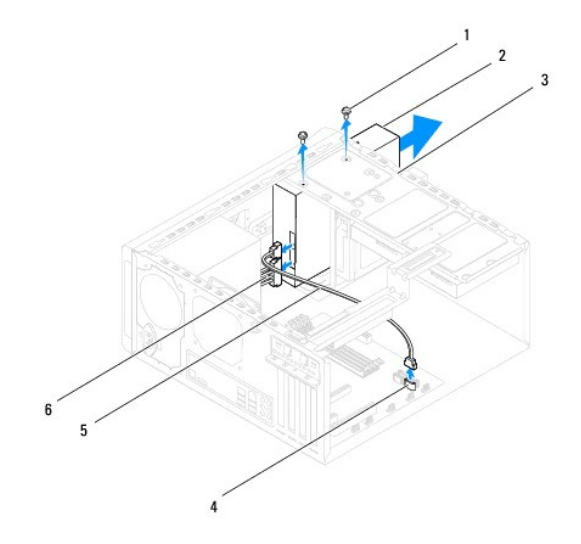

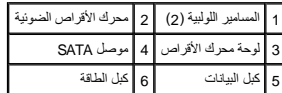

7. ضع محرك الأقراص الضوئية جانبَ◌ًا في موضع آمن .

# **إعادة تركيب محرك الأقراص الضوئية**

- <span id="page-21-0"></span>1. اتبع الإرشادات الواردة في [قبل البدء](file:///C:/data/systems/studio8000/ar/SM/before.htm#wp1180146) [.](file:///C:/data/systems/studio8000/ar/SM/before.htm#wp1180146)
- 2. قم بفك المسمار من محرك الأقراص الضوئية القديم وضعها في محرك الأقراص الضوئية الجديد .

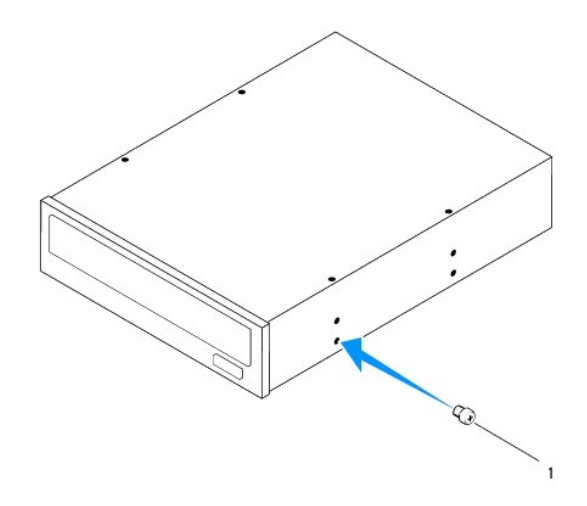

# 1 مسمار

- 3. مرر محرك الأقراص الضوئية بلطف داخل فتحة محرك الأقراص الضوئية عبر الجزء الأمامي من الكمبيوتر .
- 4. قم بمحاذاة فتحات المسامير الموجودة في محرك الأقراص الضوئية مع فتحات المسامير الموجودة في لوحة محرك الأقراص .
	- 5. أعد تركيب المسمارين المثبتين لمحرك الأقراص الضوئية بلوحة محرك الأقراص .
	- 6. صل كبلات الطاقة والبيانات بمحرك الأقراص الضوئية (انظر [مكونات لوحة النظام\)](file:///C:/data/systems/studio8000/ar/SM/techov.htm#wp1210162) .
		- 7. أعد تركيب الإطار الأمامي (انظر [إعادة تركيب الإطار الأمامي\)](file:///C:/data/systems/studio8000/ar/SM/bezel.htm#wp1181929) .
		- 8. أعد تركيب غطاء الكمبيوتر (انظر [إعادة تركيب غطاء الكمبيوتر\)](file:///C:/data/systems/studio8000/ar/SM/cover_re.htm#wp1193653) .
			- 9. صل الكمبيوتر والأجهزة بالمآخذ الكهربائية ٬ثم قم بتشغيلها .
- 01. انظر المستندات المرفقة بمحرك الأقراص للحصول على إرشادات حول تثبيت أي برامج مطلوبة لتشغيل محرك الأقراص .
	- 11. راجع إعداد النظام لمعرفة التغييرات في تهيئة محرك الأقراص (انظر [إعداد النظام\)](file:///C:/data/systems/studio8000/ar/SM/sys_setu.htm#wp1005451) .

# <span id="page-22-0"></span>**قارئ بطاقات الوسائط**

#### **إزالة قارئ بطاقات الوسائط**

- 1. اتبع الإرشادات الواردة في [قبل البدء](file:///C:/data/systems/studio8000/ar/SM/before.htm#wp1180146) [.](file:///C:/data/systems/studio8000/ar/SM/before.htm#wp1180146)
- 2. قم بإزالة غطاء الكمبيوتر (راجع [نزع غطاء الكمبيوتر](file:///C:/data/systems/studio8000/ar/SM/cover_re.htm#wp1193123)) .
- 3. قم بفك الإطار الأمامي (انظر [إزالة الإطار الأمامي\)](file:///C:/data/systems/studio8000/ar/SM/bezel.htm#wp1181855) .
- 4. قم بإزالة محرك الأقراص الضوئية (انظر [إزالة محرك الأقراص الضوئية](#page-20-2)) .
	- 5. فك الغطاء العلوي (انظر [فك الغطاء العلوي](file:///C:/data/systems/studio8000/ar/SM/topcover.htm#wp1196672)) .
- 6. قم بفك المسمارين اللولبيين اللذين يثبتان قارئ بطاقات الوسائط باللوحة الأمامية .توجد المسامير اللولبية أسفل قارئ بطاقات الوسائط .
	- 7. افصل كبل قارئ بطاقات الوسائط عن موصل لوحة النظام (انظر [مكونات لوحة النظام\)](file:///C:/data/systems/studio8000/ar/SM/techov.htm#wp1210162) .
	- 8. قم بتحريك قارئ بطاقات الوسائط وإزالته من الكمبيوتر كما هو موضح في الرسم التوضيحي .

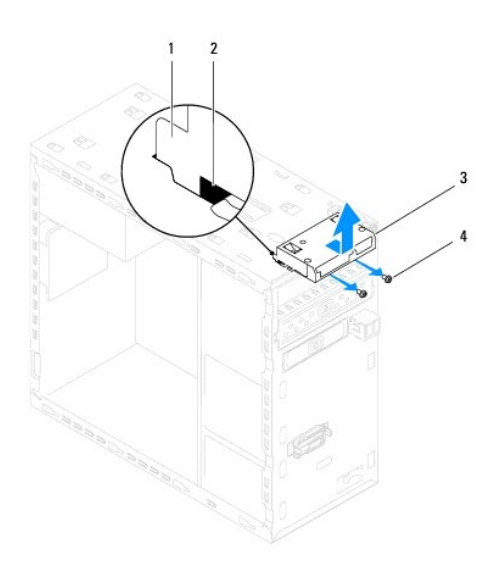

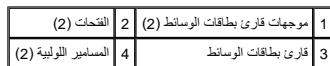

### **إعادة تركيب قارئ بطاقات الوسائط**

- 1. اتبع الإرشادات الواردة في [قبل البدء](file:///C:/data/systems/studio8000/ar/SM/before.htm#wp1180146) [.](file:///C:/data/systems/studio8000/ar/SM/before.htm#wp1180146)
- 2. مرر موجهات قارئ بطاقات الوسائط بلطف داخل الفتحات الموجودة في اللوحة العلوية .
- 3. أعد تركيب المسمارين اللولبيين اللذين يثبتان قارئ بطاقات الوسائط باللوحة الأمامية .
- 4. قم بتوصيل كبل قارئ بطاقات الوسائط بموصل لوحة النظام (انظر [مكونات لوحة النظام](file:///C:/data/systems/studio8000/ar/SM/techov.htm#wp1210162)) .
	- 5. أعد وضع الغطاء العلوي (انظر [إعادة تركيب الغطاء العلوي](file:///C:/data/systems/studio8000/ar/SM/topcover.htm#wp1196693)) .
	- 6. أعد تركيب محرك الأقراص الضوئية (انظر [إعادة تركيب محرك الأقراص الضوئية\)](#page-21-0) .
		- 7. أعد تركيب الإطار الأمامي (انظر [إعادة تركيب الإطار الأمامي\)](file:///C:/data/systems/studio8000/ar/SM/bezel.htm#wp1181929) .
		- 8. أعد تركيب غطاء الكمبيوتر (انظر [إعادة تركيب غطاء الكمبيوتر\)](file:///C:/data/systems/studio8000/ar/SM/cover_re.htm#wp1193653) .
			- 9. صل الكمبيوتر والأجهزة بالمآخذ الكهربائية ٬ثم قم بتشغيلها .

### <span id="page-23-0"></span>**FlexDock**

# **إزالة وحدة FlexDock**

- 1. اتبع الإرشادات الواردة في [قبل البدء](file:///C:/data/systems/studio8000/ar/SM/before.htm#wp1180146) [.](file:///C:/data/systems/studio8000/ar/SM/before.htm#wp1180146)
- 2. قم بإزالة غطاء الكمبيوتر (راجع [نزع غطاء الكمبيوتر](file:///C:/data/systems/studio8000/ar/SM/cover_re.htm#wp1193123)) .
- 3. قم بفك الإطار الأمامي (انظر [إزالة الإطار الأمامي\)](file:///C:/data/systems/studio8000/ar/SM/bezel.htm#wp1181855) .
- 4. افصل كبل USB FlexDock من موصل لوحة النظام (انظر [مكونات لوحة النظام\)](file:///C:/data/systems/studio8000/ar/SM/techov.htm#wp1210162) .

5. قم بفك المسمارين الذين يثبتان FlexDock بلوحة محرك الأقراص .

6. أزح وحدة FlexDock إلى الخارج من خلال مقدمة الكمبيوتر .

**ملاحظة :**إذا لم تكن تستبدل FlexDock في هذا الوقت ٬فأعد تركيب ذراع الحشو (انظر [إعادة تركيب ذراع الحشو\)](#page-26-0).

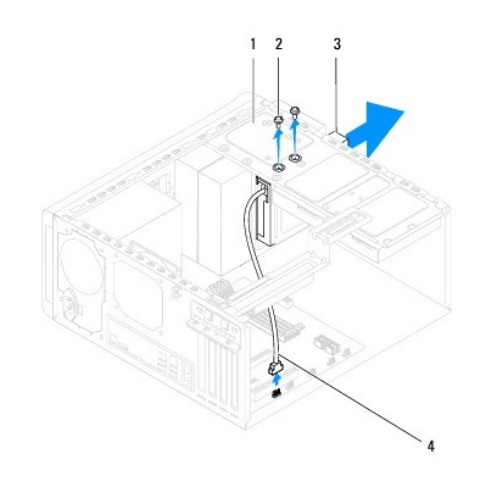

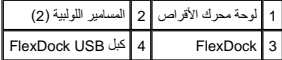

# **إعادة تركيب وحدة FlexDock**

- 1. اتبع الإرشادات الواردة في [قبل البدء](file:///C:/data/systems/studio8000/ar/SM/before.htm#wp1180146) [.](file:///C:/data/systems/studio8000/ar/SM/before.htm#wp1180146)
- 2. إذا كانت هذه هي أول مرة تقوم فيها بتثبيت FlexDock :
- .a قم بمحاذاة طرف مفك Phillips مع فتحة اللوحة المعدنية الانفصالية الموجودة على اللوحة الأمامية وأدر المفك للخارج لإزالة اللوحة المعدنية الانفصالية .
	- .b قم بفك ذراع الحشو الموجود على الإطار الأمامي ٬إذا أمكن (انظر [إزالة ذراع الحشو](#page-25-0))

<span id="page-25-1"></span>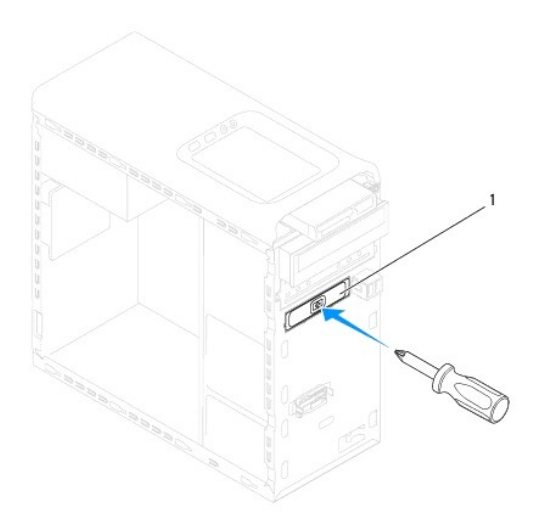

# 1 اللوحة المعدنية الانفصالية

- 3. أخرج وحدة FlexDock من غلافها .
- 4. مرر FlexDock بلطف داخل حاوية FlexDock عبر الجزء الأمامي لجهاز الكمبيوتر .
- 5. قم بمحاذاة فتحات المسامير الموجودة على وحدة FlexDock مع فتحات المسامير الموجودة على لوحة محرك الأقراص .
	- 6. أعد وضع المسمارين اللولبيين المثبتين لوحدة FlexDock في لوحة محرك الأقراص .
	- 7. قم بتوصيل كبل USB FlexDock بموصل لوحة النظام (انظر [مكونات لوحة النظام](file:///C:/data/systems/studio8000/ar/SM/techov.htm#wp1210162)) .
		- 8. أعد تركيب الإطار الأمامي (انظر [إعادة تركيب الإطار الأمامي\)](file:///C:/data/systems/studio8000/ar/SM/bezel.htm#wp1181929) .
		- 9. أعد وضع غطاء الكمبيوتر في مكانه (راجع [إعادة تركيب غطاء الكمبيوتر](file:///C:/data/systems/studio8000/ar/SM/cover_re.htm#wp1193653)) .
			- 01. صل الكمبيوتر والأجهزة بالمآخذ الكهربائية ٬ثم قم بتشغيلها .

# <span id="page-25-0"></span>**إزالة ذراع الحشو**

**تنبيه :للتوافق مع لوائح FCC ٬يُوصى بأن تقوم باستبدال ذراع الحشو في كل مرة تقوم فيها بفك FlexDock أو محرك الأقراص الضوئية من الكمبيوتر.**

- 1. اتبع الإرشادات الواردة في [قبل البدء](file:///C:/data/systems/studio8000/ar/SM/before.htm#wp1180146) [.](file:///C:/data/systems/studio8000/ar/SM/before.htm#wp1180146)
- 2. قم بإزالة غطاء الكمبيوتر (راجع [نزع غطاء الكمبيوتر](file:///C:/data/systems/studio8000/ar/SM/cover_re.htm#wp1193123)) .
- 3. قم بفك الإطار الأمامي (انظر [إزالة الإطار الأمامي\)](file:///C:/data/systems/studio8000/ar/SM/bezel.htm#wp1181855) .
- 4. اضغط بلطف على اللسان كما هو موضح في الرسم التوضيحي لتحرير ذراع الحشو من الإطار الأمامي .

<span id="page-26-1"></span>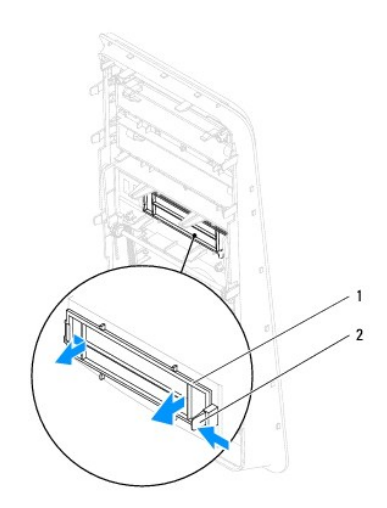

<span id="page-26-0"></span>1 ذراع الحشو 2 اللسان

# **إعادة تركيب ذراع الحشو**

- 1. اتبع الإرشادات الواردة في [قبل البدء](file:///C:/data/systems/studio8000/ar/SM/before.htm#wp1180146) [.](file:///C:/data/systems/studio8000/ar/SM/before.htm#wp1180146)
- 2. قم بمحاذاة اللسان الموجود في ذراع الحشو بالفتحة الموجودة في الإطار الأمامي .
	- 3. اضغط بلطف على اللسان وادفع ذراع الحشو لتثبيته بالإطار الأمامي .
	- 4. أعد تركيب الإطار الأمامي (انظر [إعادة تركيب الإطار الأمامي\)](file:///C:/data/systems/studio8000/ar/SM/bezel.htm#wp1181929) .
	- 5. أعد تركيب غطاء الكمبيوتر (انظر [إعادة تركيب غطاء الكمبيوتر\)](file:///C:/data/systems/studio8000/ar/SM/cover_re.htm#wp1193653) .
		- 6. صل الكمبيوتر والأجهزة بالمآخذ الكهربائية ٬ثم قم بتشغيلها .

**المراوح Dell™ Studio XPS™ 8000 الخدمة دليل**

> [مروحة الهيكل المعدني](#page-27-1)  [مروحة المعالج ومجموعة المشتت الحراري](#page-28-1)

<span id="page-27-0"></span>تطير : فيل المل داخل الكبيرتر ، فم بقراءة مطومات الأمان الواردة مع الكبيرتر . للصعوب المصال المعالم الأسان الظر الصفحة الرئيسية لسياسة الألتزام بالقوانين على الطوان<br>www.dell.com/regulatory\_compliance.

**تحذير :للوقاية من التعرض للصدمات الكهربائية ٬عليك دوما ًفصل الكمبيوتر عن المأخذ الكهربي قبل إزالة الغطاء .**

**تحذير :لا تقم بتشغيل جهازك إذا كان أي غطاء (أغطية) (بما في ذلك أغطية الكمبيوتر والإطارات الأمامية وأذرع الحشو وأماكن إدخال اللوحة الأمامية إلخ) مفكوكًا .**

ل تنبيه: يجب ألا يقوم بإجراء الإصلاحات على جهاز الكمبيوتر إلا فني الخدمة المعتمد فقط لا يغطي الضمان أي تلف ناتج عن أعمال صيانة غير معتمدة من قبل ™Dell.

# **مروحة الهيكل المعدني**

#### <span id="page-27-1"></span>**فك مروحة الهيكل**

**تنبيه :لا تلمس شفرات المروحة عندما تقوم بفك مروحة الهيكل المعدني للكمبيوتر .قد يؤدي هذا إلى إتلاف المروحة.**

- 1. اتبع الإرشادات الواردة في [قبل البدء](file:///C:/data/systems/studio8000/ar/SM/before.htm#wp1180146) [.](file:///C:/data/systems/studio8000/ar/SM/before.htm#wp1180146)
- 2. قم بإزالة غطاء الكمبيوتر (راجع [نزع غطاء الكمبيوتر](file:///C:/data/systems/studio8000/ar/SM/cover_re.htm#wp1193123)) .
- 3. قم بفصل كبل مروحة الهيكل عن موصل لوحة النظام (انظر [مكونات لوحة النظام\)](file:///C:/data/systems/studio8000/ar/SM/techov.htm#wp1210162) .
	- 4. قم بفك المسامير الأربعة التي تثبت مروحة الهيكل بالهيكل .
- 5. قم بتحريك مروحة الهيكل ورفعها بعيدًا عن الكمبيوتر كما هو موضح في الرسم التوضيحي .

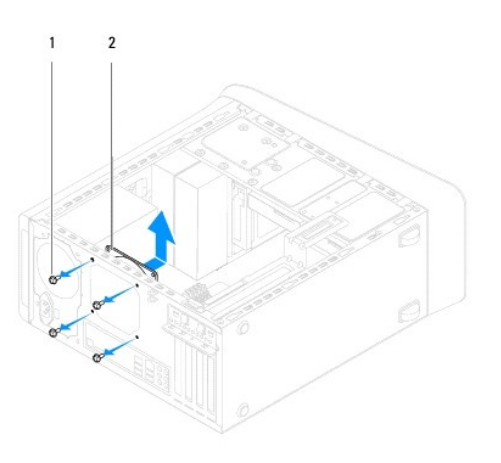

1 المسامير اللولبية (4) 2 مروحة الهيكل

### **استبدال مروحة الهيكل المعدني للكمبيوتر**

- 1. اتبع الإرشادات الواردة في [قبل البدء](file:///C:/data/systems/studio8000/ar/SM/before.htm#wp1180146) [.](file:///C:/data/systems/studio8000/ar/SM/before.htm#wp1180146)
- 2. قم بمحاذاة فتحات المسامير الموجودة في مروحة الهيكل مع فتحات المسامير الموجودة في الهيكل المعدني .
	- 3. قم بإعادة تركيب المسامير الأربعة التي تثبت مروحة الهيكل بالهيكل المعدني .

4. صل كبل مروحة الهيكل بموصل لوحة النظام (انظر [مكونات لوحة النظام\)](file:///C:/data/systems/studio8000/ar/SM/techov.htm#wp1210162) .

5. أعد تركيب غطاء الكمبيوتر (انظر [إعادة تركيب غطاء الكمبيوتر\)](file:///C:/data/systems/studio8000/ar/SM/cover_re.htm#wp1193653) .

# **مروحة المعالج ومجموعة المشتت الحراري**

<span id="page-28-0"></span>**تحذير :على الرغم من وجود واقي بلاستيكي ٬قد تصبح مروحة المعالج ومجموعة المشتت الحراري ساخنة للغاية خلال التشغيل العادي .تأكد من توافر وقت كاف لكي تبرد قبل أن تلمسها .**

**تنبيه :تُعتبر مروحة المعالج ومجموعة المشتت الحراري وحدة واحدة .لا تحاول إزالة المروحة بشكل منفصل.**

# **إزالة مروحة المعالج ومجموعة المشتت الحراري**

- <span id="page-28-1"></span>1. اتبع الإرشادات الواردة في [قبل البدء](file:///C:/data/systems/studio8000/ar/SM/before.htm#wp1180146) [.](file:///C:/data/systems/studio8000/ar/SM/before.htm#wp1180146)
- 2. قم بإزالة غطاء الكمبيوتر (راجع [نزع غطاء الكمبيوتر](file:///C:/data/systems/studio8000/ar/SM/cover_re.htm#wp1193123)) .
- 3. قم بفصل كبل مروحة المعالج عن موصل لوحة النظام (انظر [مكونات لوحة النظام\)](file:///C:/data/systems/studio8000/ar/SM/techov.htm#wp1210162) .
- 4. بترتيب قطري ٬قم بفك مسامير التثبيت الأربعة التي تثبت مروحة المعالج ومجموعة المشتت الحراري بالهيكل المعدني .
- **تنبيه :وعند إخراج مروحة المعالج ومجموعة المشتت الحراري ٬عليك قلبه رأسا ًعلى عقب أو وضعه على جانبه لتجنب إلحاق الضرر بالواجهة الحرارية للمشتت الحراري.**
	- 5. ارفع مروحة المعالج ومجموعة المشتت الحراري بعيدًا عن الكمبيوتر .

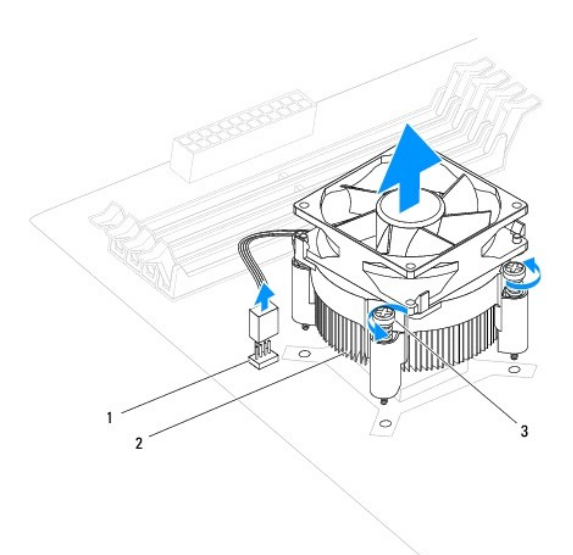

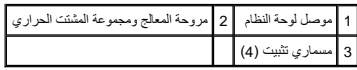

# **إعادة تركيب مروحة المعالج ومجموعة المشتت الحراري**

1. اتبع الإجراءات الواردة في [قبل البدء](file:///C:/data/systems/studio8000/ar/SM/before.htm#wp1180146) [.](file:///C:/data/systems/studio8000/ar/SM/before.htm#wp1180146)

2. قم بتنظيف الزيوت الحرارية من الجزء السفلي من المشتت الحراري .

**تنبيه :تأكد من وضع زيوت حرارية جديدة .تعتبر الزيوت الحرارية ضرورية للغاية لضمان توفر ارتباط حراري كاف ٬وهو أمر ضروري بدوره للوصول للتشغيل الأمثل للمعالج.**

- 3. ضع زيوت حرارية جديدة على قمة المعالج .
- 4. قم بمحاذاة مسامير التثبيت الأربعة الموجودة على مروحة المعالج ومجموعة المشتت الحراري مع فتحات المسامير الموجودة على لوحة النظام .
	- 5. بترتيب قطري ٬اربط مسامير التثبيت الأربعة المثبتة لمروحة المعالج ومجموعة المشتت الحراري .
	- 6. قم بتوصيل كبل مروحة المعالج ومجموعة المشتت الحراري بموصل لوحة النظام (انظر [مكونات لوحة النظام\)](file:///C:/data/systems/studio8000/ar/SM/techov.htm#wp1210162) .
		- 7. أعد تركيب غطاء الكمبيوتر (انظر [إعادة تركيب غطاء الكمبيوتر\)](file:///C:/data/systems/studio8000/ar/SM/cover_re.htm#wp1193653) .
		- 8. قم بتوصيل الكمبيوتر والأجهزة بالمآخذ الكهربية ٬ثم قم بتشغيلها .

# **لوحة USB الأمامية Dell™ Studio XPS™ 8000 الخدمة دليل**

 [إزالة لوحة](#page-30-1) USB الأمامية [إعادة تركيب لوحة](#page-31-0) USB الأمامية

<span id="page-30-0"></span>تطير : فيل المل داخل الكبيرتر ، فم بقراءة مطومات الأمان الواردة مع الكبيرتر . للصعوب المصال المعالم الأسان الظر الصفحة الرئيسية لسياسة الألتزام بالقوانين على الطوان<br>www.dell.com/regulatory\_compliance.

**تحذير :للوقاية من التعرض للصدمات الكهربائية ٬عليك دوما ًفصل الكمبيوتر عن المأخذ الكهربي قبل إزالة الغطاء .**

**تحذير :لا تقم بتشغيل جهازك إذا كان أي غطاء (أغطية) (بما في ذلك أغطية الكمبيوتر والإطارات الأمامية وأذرع الحشو وأماكن إدخال اللوحة الأمامية إلخ) مفكوكًا .**

ل تنبيه: يجب ألا يقوم بإجراء الإصلاحات على جهاز الكمبيوتر إلا فني الخدمة المعتمد فقط لا يغطي الضمان أي تلف ناتج عن أعمال صيانة غير معتمدة من قبل ™Dell.

# <span id="page-30-1"></span>**إزالة لوحة USB الأمامية**

**ملاحظة :**لاحظ اتجاه كل الكبلات أثناء فكها حتى تستطيع إعادة توجيهها بشكل صحيح عند تركيب لوحة USB الأمامية الجديدة.

- 1. اتبع الإرشادات الواردة في [قبل البدء](file:///C:/data/systems/studio8000/ar/SM/before.htm#wp1180146) [.](file:///C:/data/systems/studio8000/ar/SM/before.htm#wp1180146)
- 2. قم بإزالة غطاء الكمبيوتر (راجع [نزع غطاء الكمبيوتر](file:///C:/data/systems/studio8000/ar/SM/cover_re.htm#wp1193123)) .
- 3. قم بفك الإطار الأمامي (انظر [إزالة الإطار الأمامي\)](file:///C:/data/systems/studio8000/ar/SM/bezel.htm#wp1181855) .

**تنبيه :توخ َالحذر الشديد عند تحريك لوحة USB الأمامية خارج الكمبيوتر .قد يؤدي عدم الحيطة إلى إتلاف موصلات و مشابك توجيه الكابلات.**

- 4. افصل كبلات لوحة USB الأمامية عن موصلات لوحة النظام (انظر [مكونات لوحة النظام\)](file:///C:/data/systems/studio8000/ar/SM/techov.htm#wp1210162) .
	- 5. قم بفك المسمار الذي يثبت لوحة USB الأمامية باللوحة الأمامية .
	- 6. حرك لوحة USB الأمامية لأسفل لتحرير المشابك من اللوحة الأمامية واسحبها بعيدًا .

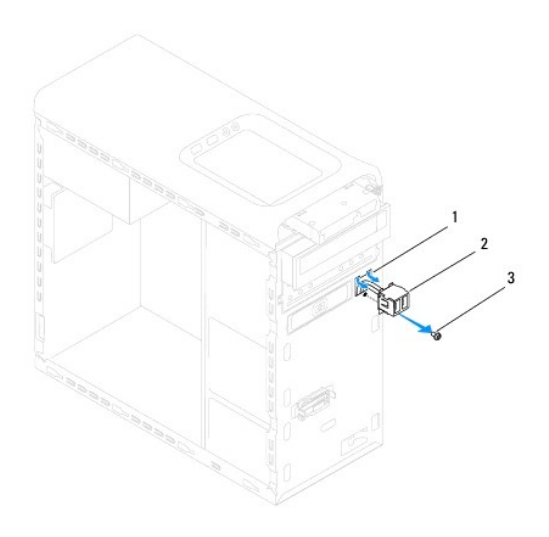

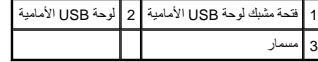

# <span id="page-31-0"></span>**إعادة تركيب لوحة USB الأمامية**

- **تنبيه :احرص على عدم إتلاف موصلات الكبلات ومشابك توجيه الكبلات عند إدخال لوحة USB الأمامية في فتحة المشبك الخاصة بها.**
	- 1. اتبع الإرشادات الواردة في [قبل البدء](file:///C:/data/systems/studio8000/ar/SM/before.htm#wp1180146) [.](file:///C:/data/systems/studio8000/ar/SM/before.htm#wp1180146)
	- 2. قم بمحاذاة مشبك لوحة USB الأمامية وتحريكه داخل فتحة مشبك لوحة USB الأمامية .
		- 3. أعد تركيب المسمار الذي يثبت لوحة USB الأمامية باللوحة الأمامية .
	- 4. قم بتوصيل كبلات لوحة USB الأمامية بموصلات لوحة النظام (انظر [مكونات لوحة النظام\)](file:///C:/data/systems/studio8000/ar/SM/techov.htm#wp1210162) .
		- 5. أعد تركيب الإطار الأمامي (انظر [إعادة تركيب الإطار الأمامي\)](file:///C:/data/systems/studio8000/ar/SM/bezel.htm#wp1181929) .
		- 6. أعد تركيب غطاء الكمبيوتر (انظر [إعادة تركيب غطاء الكمبيوتر\)](file:///C:/data/systems/studio8000/ar/SM/cover_re.htm#wp1193653) .
		- 7. قم بتوصيل الكمبيوتر والأجهزة بالمآخذ الكهربية ٬ثم قم بتشغيلها .

### **حامل بطاقة الرسوميات Dell™ Studio XPS™ 8000 الخدمة دليل**

[إزالة حامل بطاقة الرسوميات](#page-32-1) 

[إعادة تركيب حامل بطاقة الرسوميات](#page-32-2) 

<span id="page-32-0"></span>تطير : فيل المل داخل الكبيرتر ، فم بقراءة مطومات الأمان الواردة مع الكبيرتر . للصعوب المصال المعالم الأسان الظر الصفحة الرئيسية لسياسة الألتزام بالقوانين على الطوان<br>www.dell.com/regulatory\_compliance.

**تحذير :للوقاية من التعرض للصدمات الكهربائية ٬عليك دوما ًفصل الكمبيوتر عن المأخذ الكهربي قبل إزالة الغطاء .**

**تحذير :لا تقم بتشغيل جهازك إذا كان أي غطاء (أغطية) (بما في ذلك أغطية الكمبيوتر والإطارات الأمامية وأذرع الحشو وأماكن إدخال اللوحة الأمامية إلخ) مفكوكًا .**

ل تنبيه: يجب ألا يقوم بإجراء الإصلاحات على جهاز الكمبيوتر إلا فني الخدمة المعتمد فقط لا يغطي الضمان أي تلف ناتج عن أعمال صيانة غير معتمدة من قبل ™Dell.

# **إزالة حامل بطاقة الرسوميات**

- <span id="page-32-1"></span>1. اتبع الإرشادات الواردة في [قبل البدء](file:///C:/data/systems/studio8000/ar/SM/before.htm#wp1180146) [.](file:///C:/data/systems/studio8000/ar/SM/before.htm#wp1180146)
- 2. قم بإزالة غطاء الكمبيوتر (راجع [نزع غطاء الكمبيوتر](file:///C:/data/systems/studio8000/ar/SM/cover_re.htm#wp1193123)) .
- 3. قم بفك المسمارين الذين يثبتان حامل بطاقة الرسوميات بلوحة محرك الأقراص .
- 4. قم بتدوير حامل بطاقة الرسوميات لأعلى وارفعه بعيدًا عن فتحة المشبك المفصلي .

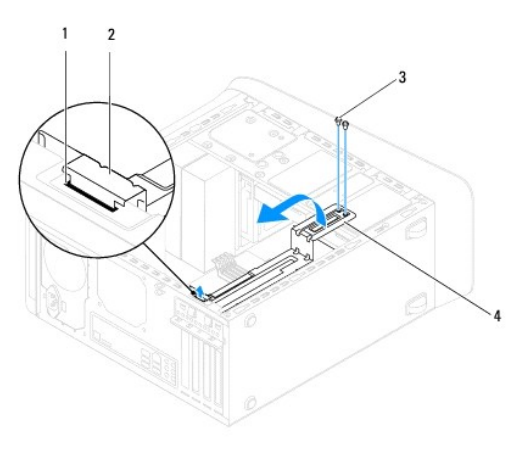

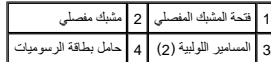

5. ضع حامل بطاقة الرسوميات جانبًا في مكان آمن .

### **إعادة تركيب حامل بطاقة الرسوميات**

- <span id="page-32-2"></span>1. اتبع الإرشادات الواردة في [قبل البدء](file:///C:/data/systems/studio8000/ar/SM/before.htm#wp1180146) [.](file:///C:/data/systems/studio8000/ar/SM/before.htm#wp1180146)
- 2. قم بمحاذاة المشبك المفصلي الموجود على حامل بطاقة الرسوميات وإدخاله في فتحة المشبك المفصلي الموجودة على الهيكل .
	- 3. قم بتدوير حامل بطاقة الرسوميات لأسفل .
	- 4. أعد تركيب المسمارين الذين يثبتان حامل بطاقة الرسوميات بلوحة محرك الأقراص .
		- 5. أعد تركيب غطاء الكمبيوتر (انظر [إعادة تركيب غطاء الكمبيوتر\)](file:///C:/data/systems/studio8000/ar/SM/cover_re.htm#wp1193653) .

# **وحدة (وحدات) الذاكرة Dell™ Studio XPS™ 8000 الخدمة دليل**

[إزالة وحدة \(وحدات\) الذاكرة](#page-34-1) 

[إعادة تركيب وحدة \(وحدات\) الذاكرة](#page-34-2) 

<span id="page-34-0"></span>تطير : فيل المل داخل الكبيرتر ، فم بقراءة مطومات الأمان الواردة مع الكبيرتر . للصعوب المصال المعالم الأسان الظر الصفحة الرئيسية لسياسة الألتزام بالقوانين على الطوان<br>www.dell.com/regulatory\_compliance.

**تحذير :للوقاية من التعرض للصدمات الكهربائية ٬عليك دوما ًفصل الكمبيوتر عن المأخذ الكهربي قبل إزالة الغطاء .**

**تحذير :لا تقم بتشغيل جهازك إذا كان أي غطاء (أغطية) (بما في ذلك أغطية الكمبيوتر والإطارات الأمامية وأذرع الحشو وأماكن إدخال اللوحة الأمامية إلخ) مفكوكًا .**

**تنبيه :يجب ألا يقوم بإجراء الإصلاحات على جهاز الكمبيوتر إلا فني الخدمة المعتمد فقط .لا يغطي الضمان أي تلف ناتج عن أعمال صيانة غير معتمدة من قبل TMDell.**

# **إزالة وحدة (وحدات) الذاكرة**

- <span id="page-34-1"></span>1. اتبع الإرشادات الواردة في [قبل البدء](file:///C:/data/systems/studio8000/ar/SM/before.htm#wp1180146) [.](file:///C:/data/systems/studio8000/ar/SM/before.htm#wp1180146)
- 2. قم بإزالة غطاء الكمبيوتر (راجع [نزع غطاء الكمبيوتر](file:///C:/data/systems/studio8000/ar/SM/cover_re.htm#wp1193123)) .
- 3. حدد موقع وحدة (وحدات) الذاكرة على لوحة النظام (انظر [مكونات لوحة النظام\)](file:///C:/data/systems/studio8000/ar/SM/techov.htm#wp1210162) .
	- 4. اضغط على مشبك التثبيت عند طرفي موصل وحدة الذاكرة .

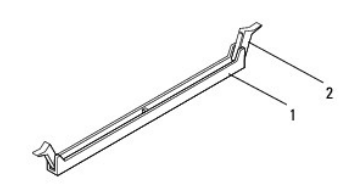

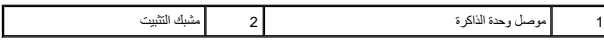

5. امسك وحدة الذاكرة واسحبها إلى أعلى .

إذا كان من الصعب إخراج وحدة الذاكرة ٬فقم بتحريكها برفق إلى الخلف ثم إلى الأمام لإخراجها من الموصل.

# **إعادة تركيب وحدة (وحدات) الذاكرة**

- <span id="page-34-2"></span>1. اتبع الإرشادات الواردة في [قبل البدء](file:///C:/data/systems/studio8000/ar/SM/before.htm#wp1180146) [.](file:///C:/data/systems/studio8000/ar/SM/before.htm#wp1180146)
- 2. اضغط على مشبك التثبيت عند طرفي موصل وحدة الذاكرة .

**تنبيه :يجب ألا يقوم بإجراء الإصلاحات على جهاز الكمبيوتر إلا فني الخدمة المعتمد فقط .لا يغطي الضمان أي تلف ناتج عن أعمال صيانة غير معتمدة من قبل TMDell.**

**تنبيه :لا تقم بتركيب وحدات ذاكرة ECC.**

تنيه: إذا فدت إردات) الذاترة الاصلية من الكبيوتر خلال ترقية الذاكرة فانطقابها بعدا عن أية وحدة وتحدث المعامدة الوحدة المعامدة المعالمية المسافحة المعامدة المعامدة المعامدة المعامدة الم<br>مع وهند الكاشيدة المعاملية في موصلا

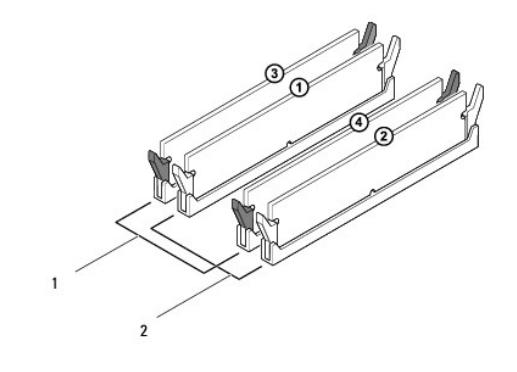

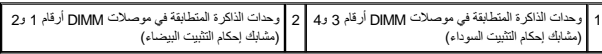

3. قم بمحاذاة الفتحة الموجودة بالجزء السفلي من وحدة الذاكرة مع اللسان الموجود في الموصل .

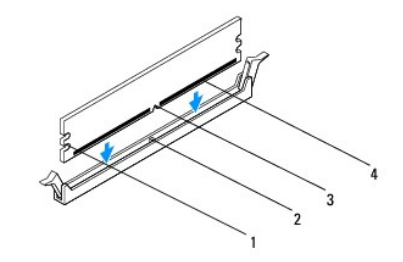

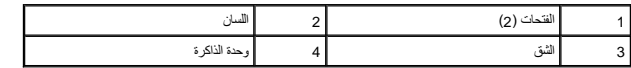

**تنبيه :لتجنّب إلحاق الضرر بوحدة الذاكرة ٬اضغط عليها إلى الأسفل مباشرة نحو الموصل مع تطبيق قوة معادلة على كل طرف من طرفي وحدة الذاكرة.**

. أدخل وحدة الذاكرة في الموصل حتى تستقر في مكانها وتصدر صوتًا 4.

. إذا أدخلت وحدة الذاكرة بشكل صحيح ٬فستستقر مشابك التثبيت في الفتحتين الموجودتين في طرفي وحدة الذاكرة وتصدر صوتًا

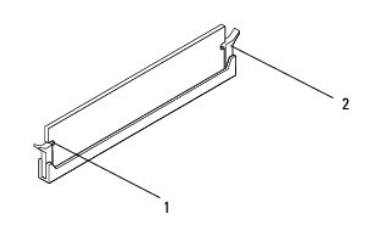

1 الفتحات (2) 2 مشبك التثبيت (تم استقراره في موضعه)

- 5. أعد تركيب غطاء الكمبيوتر (انظر [إعادة تركيب غطاء الكمبيوتر\)](file:///C:/data/systems/studio8000/ar/SM/cover_re.htm#wp1193653) .
	- 6. صل الكمبيوتر والأجهزة بالمآخذ الكهربائية ٬ثم قم بتشغيلها .

عند ظهور رسالة تفيد بحدوث تغيير في حجم الذاكرة ٬اضغط <1F< للمتابعة.

7. قم بتسجيل الدخول إلى الكمبيوتر .

.8 انقر بالزر الأيمن للماوس فوق الرمز **My Computer** (خصائر الكمبيوتر) الموجود على سطح مكتب<sup>®</sup> Microsoft® Windows (خصائص).

9. انقر فوق علامة التبويب **General** )عام) .

01. للتأكد من تركيب الذاكرة بشكل صحيح ٬راجع سعة ذاكرة الوصول العشوائي (RAM( المذكورة .

### **وحدة الإمداد بالطاقة Dell™ Studio XPS™ 8000 الخدمة دليل**

[إزالة وحدة الإمداد بالطاقة](#page-37-1) 

[إعادة تركيب وحدة الإمداد بالطاقة](#page-37-2) 

<span id="page-37-0"></span>تطير : فيل المل داخل الكبيرتر ، فم بقراءة مطومات الأمان الواردة مع الكبيرتر . للصعوب المصال المعالم الأسان الظر الصفحة الرئيسية لسياسة الألتزام بالقوانين على الطوان<br>www.dell.com/regulatory\_compliance.

**تحذير :للوقاية من التعرض للصدمات الكهربائية ٬عليك دوما ًفصل الكمبيوتر عن المأخذ الكهربي قبل إزالة الغطاء .**

**تحذير :لا تقم بتشغيل جهازك إذا كان أي غطاء (أغطية) (بما في ذلك أغطية الكمبيوتر والإطارات الأمامية وأذرع الحشو وأماكن إدخال اللوحة الأمامية إلخ) مفكوكًا .**

ل تنبيه: يجب ألا يقوم بإجراء الإصلاحات على جهاز الكمبيوتر إلا فني الخدمة المعتمد فقط لا يغطي الضمان أي تلف ناتج عن أعمال صيانة غير معتمدة من قبل ™Dell.

# <span id="page-37-1"></span>**إزالة وحدة الإمداد بالطاقة**

- 1. اتبع الإرشادات الواردة في [قبل البدء](file:///C:/data/systems/studio8000/ar/SM/before.htm#wp1180146) [.](file:///C:/data/systems/studio8000/ar/SM/before.htm#wp1180146)
- 2. قم بإزالة غطاء الكمبيوتر (راجع [نزع غطاء الكمبيوتر](file:///C:/data/systems/studio8000/ar/SM/cover_re.htm#wp1193123)) .
- 3. افصل كبلات التيار المستمر عن لوحة النظام ومحركات الأقراص (انظر [مكونات لوحة النظام\)](file:///C:/data/systems/studio8000/ar/SM/techov.htm#wp1210162) .
	- 4. افصل كافة الكبلات من مشبك التثبيت الموجود على جانب وحدة الإمداد بالطاقة .
		- 5. قم بإزالة المسامير اللولبية الأربعة التي تثبت وحدة الإمداد بالطاقة بالهيكل .
	- 6. اضغط على مشبك وحدة الإمداد بالطاقة لتحرير وحدة الإمداد بالطاقة من الهيكل .

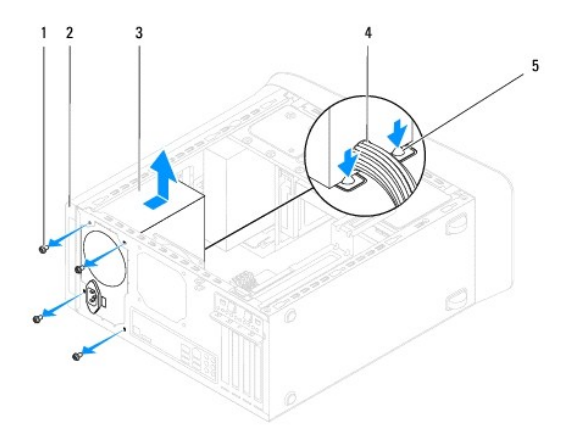

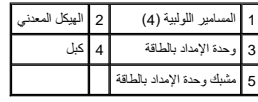

# **إعادة تركيب وحدة الإمداد بالطاقة**

<span id="page-37-2"></span>1. اتبع الإرشادات الواردة في [قبل البدء](file:///C:/data/systems/studio8000/ar/SM/before.htm#wp1180146) [.](file:///C:/data/systems/studio8000/ar/SM/before.htm#wp1180146)

2. قم بمحاذاة فتحات المسامير الموجودة في وحدة الإمداد بالطاقة مع فتحات المسامير الموجودة على الهيكل .

**تحذير :قد يؤدي تعذر إعادة تركيب جميع المسامير وربطها بإحكام إلى حدوث صدمة كهربائية حيث تعتبر هذه المسامير جزءًا رئيسيا من تأريض النظام .**

- 3. أعد ربط المسامير الأربعة التي تثبت وحدة الإمداد بالطاقة في الهيكل .
- 4. قم بتوصيل كبلات طاقة التيار المستمر بلوحة النظام ومحركات الأقراص (انظر [مكونات لوحة النظام](file:///C:/data/systems/studio8000/ar/SM/techov.htm#wp1210162)) .
	- 5. أعد تركيب غطاء الكمبيوتر (انظر [إعادة تركيب غطاء الكمبيوتر\)](file:///C:/data/systems/studio8000/ar/SM/cover_re.htm#wp1193653) .
	- 6. افحص مفتاح تحديد الجهد الكهربائي (إذا كان ذلك متاحًا) لضمان تحديد الجهد الكهربائي الصحيح .
		- 7. قم بتوصيل الكمبيوتر والأجهزة بالمآخذ الكهربية ٬ثم قم بتشغيلها .

**وحدة زر الطاقة Dell™ Studio XPS™ 8000 الخدمة دليل**

[إزالة وحدة زر الطاقة](#page-39-1) 

[إعادة تركيب وحدة زر الطاقة](#page-39-2) 

<span id="page-39-0"></span>تطير : فيل المل داخل الكبيرتر ، فم بقراءة مطومات الأمان الواردة مع الكبيرتر . للصعوب المصال المعالم الأسان الظر الصفحة الرئيسية لسياسة الألتزام بالقوانين على الطوان<br>www.dell.com/regulatory\_compliance.

**تحذير :للوقاية من التعرض للصدمات الكهربائية ٬عليك دوما ًفصل الكمبيوتر عن المأخذ الكهربي قبل إزالة الغطاء .**

**تحذير :لا تقم بتشغيل جهازك إذا كان أي غطاء (أغطية) (بما في ذلك أغطية الكمبيوتر والإطارات الأمامية وأذرع الحشو وأماكن إدخال اللوحة الأمامية إلخ) مفكوكًا .**

ل تنبيه: يجب ألا يقوم بإجراء الإصلاحات على جهاز الكمبيوتر إلا فني الخدمة المعتمد فقط لا يغطي الضمان أي تلف ناتج عن أعمال صيانة غير معتمدة من قبل ™Dell.

# <span id="page-39-1"></span>**إزالة وحدة زر الطاقة**

- 1. اتبع الإرشادات الواردة في [قبل البدء](file:///C:/data/systems/studio8000/ar/SM/before.htm#wp1180146) [.](file:///C:/data/systems/studio8000/ar/SM/before.htm#wp1180146)
- 2. قم بإزالة غطاء الكمبيوتر (راجع [نزع غطاء الكمبيوتر](file:///C:/data/systems/studio8000/ar/SM/cover_re.htm#wp1193123)) .
- 3. قم بفك الإطار الأمامي (انظر [إزالة الإطار الأمامي\)](file:///C:/data/systems/studio8000/ar/SM/bezel.htm#wp1181855) .
- 4. قم بإزالة محرك الأقراص الضوئية (انظر [إزالة محرك الأقراص الضوئية](file:///C:/data/systems/studio8000/ar/SM/drives.htm#wp1238191)) .
	- 5. فك الغطاء العلوي (انظر [إزالة غطاء القاعدة\)](file:///C:/data/systems/studio8000/ar/SM/topcover.htm#wp1196672) .
- 6. افصل كبل وحدة زر الطاقة من موصل لوحة النظام1 FP) انظر [مكونات لوحة النظام\)](file:///C:/data/systems/studio8000/ar/SM/techov.htm#wp1210162) .
- 7. اضغط على ألسنة وحدة زر الطاقة لتحريرها من اللوحة العلوية وارفع وحدة زر الطاقة .

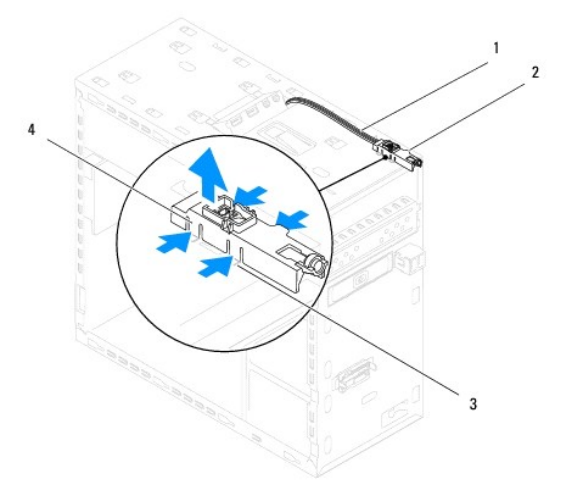

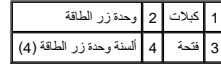

8. ضع وحدة زر الطاقة جانبًا في مكان آمن .

### **إعادة تركيب وحدة زر الطاقة**

<span id="page-39-2"></span>1. اتبع الإرشادات الواردة في [قبل البدء](file:///C:/data/systems/studio8000/ar/SM/before.htm#wp1180146) [.](file:///C:/data/systems/studio8000/ar/SM/before.htm#wp1180146)

- 2. قم بمحاذاة ألسنة وحدة زر الطاقة وادفعها داخل الفتحات الموجودة في اللوحة العلوية .
- 3. قم بتوصيل كبل وحدة زر الطاقة بموصل لوحة النظام FP1 (انظر [مكونات لوحة النظام](file:///C:/data/systems/studio8000/ar/SM/techov.htm#wp1210162)).
	- 4. أعد وضع الغطاء العلوي (انظر [إعادة تركيب الغطاء العلوي](file:///C:/data/systems/studio8000/ar/SM/topcover.htm#wp1196693)) .
- 5. أعد تركيب محرك الأقراص الضوئية (انظر [إعادة تركيب محرك الأقراص الضوئية\)](file:///C:/data/systems/studio8000/ar/SM/drives.htm#wp1238440) .
	- 6. أعد تركيب الإطار الأمامي (انظر [إعادة تركيب الإطار الأمامي\)](file:///C:/data/systems/studio8000/ar/SM/bezel.htm#wp1181929) .
	- 7. أعد تركيب غطاء الكمبيوتر (انظر [إعادة تركيب غطاء الكمبيوتر\)](file:///C:/data/systems/studio8000/ar/SM/cover_re.htm#wp1193653) .
	- 8. قم بتوصيل الكمبيوتر والأجهزة بالمآخذ الكهربية ٬ثم قم بتشغيلها .

**لوحة النظام Dell™ Studio XPS™ 8000 الخدمة دليل**

> [إزالة لوحة النظام](#page-41-1)  [إعادة وضع لوحة النظام](#page-42-0)

<span id="page-41-0"></span>تطير : فيل المل داخل الكبيرتر ، فم بقراءة مطومات الأمان الواردة مع الكبيرتر . للصعوب المصال المعالم الأسان الظر الصفحة الرئيسية لسياسة الألتزام بالقوانين على الطوان<br>www.dell.com/regulatory\_compliance.

**تحذير :للوقاية من التعرض للصدمات الكهربائية ٬عليك دوما ًفصل الكمبيوتر عن المأخذ الكهربي قبل إزالة الغطاء .**

**تحذير :لا تقم بتشغيل جهازك إذا كان أي غطاء (أغطية) (بما في ذلك أغطية الكمبيوتر والإطارات الأمامية وأذرع الحشو وأماكن إدخال اللوحة الأمامية إلخ) مفكوكًا .**

ل تنبيه: يجب ألا يقوم بإجراء الإصلاحات على جهاز الكمبيوتر إلا فني الخدمة المعتمد فقط لا يغطي الضمان أي تلف ناتج عن أعمال صيانة غير معتمدة من قبل ™Dell.

# <span id="page-41-1"></span>**إزالة لوحة النظام**

- 1. اتبع الإرشادات الواردة في [قبل البدء](file:///C:/data/systems/studio8000/ar/SM/before.htm#wp1180146) [.](file:///C:/data/systems/studio8000/ar/SM/before.htm#wp1180146)
- 2. قم بإزالة غطاء الكمبيوتر (راجع [نزع غطاء الكمبيوتر](file:///C:/data/systems/studio8000/ar/SM/cover_re.htm#wp1193123)) .
- 3. قم بإزالة أي من بطاقتي PCI وExpress PCI ٬إذا كانت موجودة (انظر إزالة بطاقات PCI و[Express PCI](file:///C:/data/systems/studio8000/ar/SM/cards.htm#wp1215260)( .
	- 4. قم بفك مروحة المعالج ومجموعة وحدة المشتت الحراري (انظر [إزالة مروحة المعالج ومجموعة المشتت الحراري\)](file:///C:/data/systems/studio8000/ar/SM/fan.htm#wp1202608) .
		- 5. قم بإزالة المعالج (انظر [إزالة المعالج](file:///C:/data/systems/studio8000/ar/SM/cpu.htm#wp1182904)) .
- .6 قم بازالة وحدات الذاكرة (انظر إ<u>زالة وحدة (وحدات) الذاكرة</u>) وتسجيل وحدة الذاكرة التي تمت إزالتها من كل فتحة DIMM متى يمكن تركيب وحدات الذاكرة في نفس الفتحة بعد استبدال لوحة النظام.
	- .7 قم بفصل كل الكبلات المتصلة بلوحة النظام (انظر <u>مكونات لوحة النظام).</u> لاحظ اتجاه كافة الكابلات أثناء فكها حتى تستطيع إعادة توجيهها بشكل صحيح بعد تركيب لوحة النظام الجديدة.
		- 8. قم بإزالة المسامير الثمانية التي تثبت لوحة النظام بالهيكل المعدني .

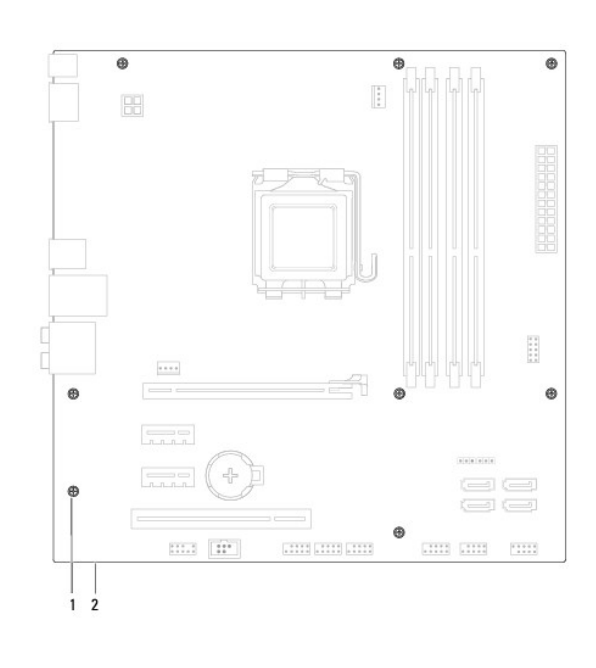

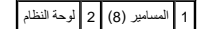

9. ارفع لوحة النظام إلى الأعلى وللخارج .

- 01. قارن لوحة النظام التي قمت بفكها توًا مع لوحة النظام البديلة للتأكد من أنهما متماثلتان .
- **ملاحظة :**قد تكون بعض المكونات والموصلات في النظام البديل في مواضع مختلفة بالمقارنة بالمكونات والموصلات الموجودة في لوحة النظام الحالية.
	- **ملاحظة :**يتم إعادة ضبط إعدادات وصلة المرور مسبقًا على لوحة النظام البديلة في المصنع.

# <span id="page-42-0"></span>**إعادة وضع لوحة النظام**

- 1. اتبع الإرشادات الواردة في [قبل البدء](file:///C:/data/systems/studio8000/ar/SM/before.htm#wp1180146) [.](file:///C:/data/systems/studio8000/ar/SM/before.htm#wp1180146)
- 2. قم بمحاذاة اللوحة برفق داخل الهيكل ٬ثم حرّكها نحو الجزء الخلفي من الكمبيوتر .
	- 3. أعد تركيب المسامير العشرة لإحكام تثبيت لوحة النظام بالهيكل المعدني .
- 4. قم بتوصيل الكبلات التي فصلتها من لوحة النظام (انظر [مكونات لوحة النظام](file:///C:/data/systems/studio8000/ar/SM/techov.htm#wp1210162)) .
	- 5. أعد وضع المعالج (راجع [إعادة تركيب المعالج](file:///C:/data/systems/studio8000/ar/SM/cpu.htm#wp1183018)) .
- 6. أعد وضع مروحة المعالج ومجموعة المشتت الحراري (انظر [استبدال مروحة المعالج ومجموعة المشتت الحراري\)](file:///C:/data/systems/studio8000/ar/SM/fan.htm#wp1203025) .
- **تنبيه :يجب ألا يقوم بإجراء الإصلاحات على جهاز الكمبيوتر إلا فني الخدمة المعتمد فقط .لا يغطي الضمان أي تلف ناتج عن أعمال صيانة غير معتمدة من قبل TMDell.**
	- **تنبيه :تأكد من تثبيت وتأمين مجموعة المشتت الحراري بشكل صحيح.**
	- 7. أعد وضع وحدات الذاكرة (راجع [إعادة تركيب وحدة \(وحدات\) الذاكرة](file:///C:/data/systems/studio8000/ar/SM/memory.htm#wp1181618)) .
	- 8. قم بإعادة تركيب أي من بطاقات PCI وExpress PCI على لوحة النظام ٬إذا كانت موجودة (انظر استبدال بطاقتي PCI و [Express PCI](file:///C:/data/systems/studio8000/ar/SM/cards.htm#wp1195821)( .
		- 9. أعد تركيب غطاء الكمبيوتر (انظر [إعادة تركيب غطاء الكمبيوتر\)](file:///C:/data/systems/studio8000/ar/SM/cover_re.htm#wp1193653) .
		- 01. قم بتوصيل الكمبيوتر والأجهزة بالمآخذ الكهربية ٬ثم قم بتشغيلها .
			- 11. قم بتحديث BIOS الخاصة بالنظام ٬حسب الحاجة .
		- **ملاحظة :**للحصول على معلومات حول تحديث BIOS الخاص بالنظام ٬راجع [تحديث](file:///C:/data/systems/studio8000/ar/SM/sys_setu.htm#wp1006884) BIOS.

# **إعداد النظام**

**Dell™ Studio XPS™ 8000 الخدمة دليل**

### [نظرة عامة](#page-43-1)  [مسح كلمات المرور المنسية](#page-46-0)

[مسح إعدادات](#page-46-1) CMOS

تحديث [BIOS](#page-47-1)

### <span id="page-43-1"></span>**نظرة عامة**

استخدم إعداد النظام من أجل :

- l تغيير معلومات تهيئة النظام بعد أن تقوم بإضافة أي أجهزة في الكمبيوتر الخاص بك أو تغييرها أو إزالتها.
	- l ضبط أو تغيير أي من الخيارات القابلة للتحديد من قبل المستخدم مثل كلمة المرور الخاصة بالمستخدم.
		- l قراءة الحجم الحالي للذاكرة أو تحديد نوع محرك القرص الصلب المركب.

<span id="page-43-0"></span>ح تنبيه: يجب ألا يقوم بإجراء الإصلاحات على جهاز الكمبيوتر إلا فني الخدمة المعتمد فقط لا يغطي الضمان أي تلف ناتج عن أعمال صيانة غير معتمدة من قبل ™Dell.

**تنبيه :لا تقم بتغيير إعدادات هذا البرنامج إلا إذا كنت مستخدمًا محترفًا للكمبيوتر .قد تؤدي بعض التغييرات المحددة إلى تشغيل الكمبيوتر بصورة غير صحيحة.**

**ملاحظة :**قبل تغيير إعداد النظام ٬يوصى بتدوين معلومات شاشة إعداد النظام كمرجع في المستقبل.

#### <span id="page-43-2"></span>**الدخول إلى برنامج إعداد النظام**

- 1. قم بتشغيل (أو إعادة تشغيل) الكمبيوتر .
- 2. عند ظهور شعار TMDELL الأزرق ٬انتظر ظهور مطالبة2 F ثم اضغط على <2F< على الفور .
- ملاحقة تثير المطلبة بالضغط على 52 إلى أنه تم دم تشغل لوحة الفائية المؤسس المسابق المسلم المسلم عن المسلم المسلم المسلم المسلم المسلمة بالله فان يكن المسلمة بالله عن رع أخرى.<br>أي تثير إذا انتظرت طويلا رشعر نظم التشغل، فإصل

#### **شاشات إعداد النظام**

تعرض شاشة إعداد النظام معلومات التهينة الحالية الحليلة بالنسبة للكمبيوتر . يتم تقسيم المعلمات المعلمات المعلومات المعلومات الشاسم وحقل الخيارات النشطة ووظائف المفاتيح .

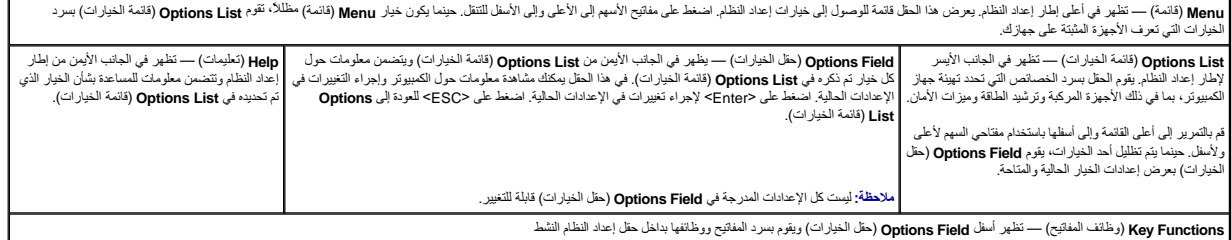

#### **خيارات إعداد النظام**

**ملاحظة :**قد تختلف العناصر الموضحة في هذا الجدول وفقًا لجهاز الكمبيوتر والأجهزة المثبتة الخاصة بك.

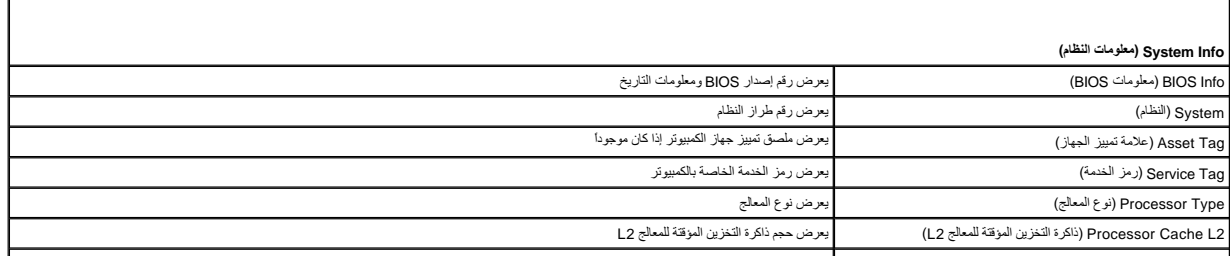

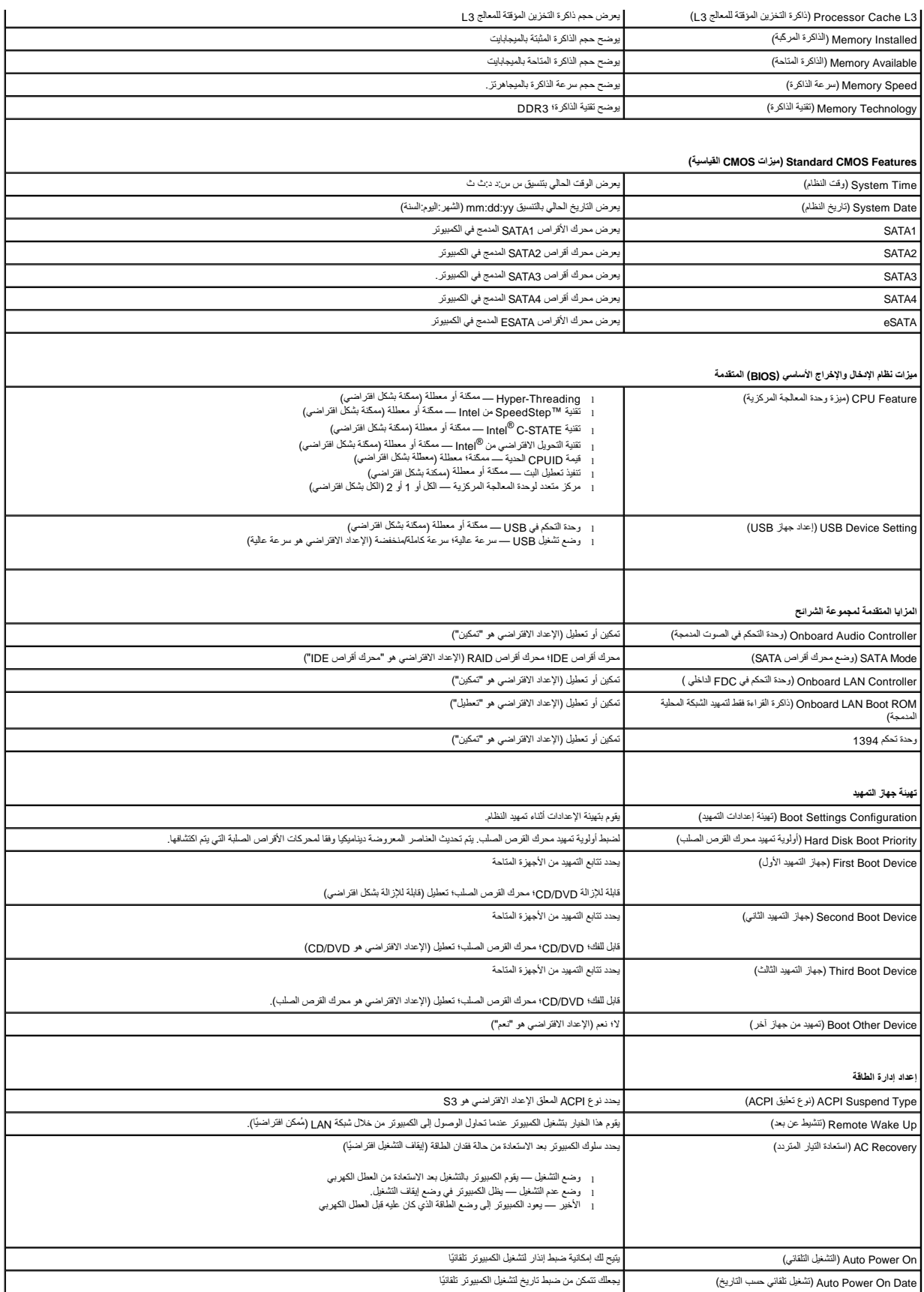

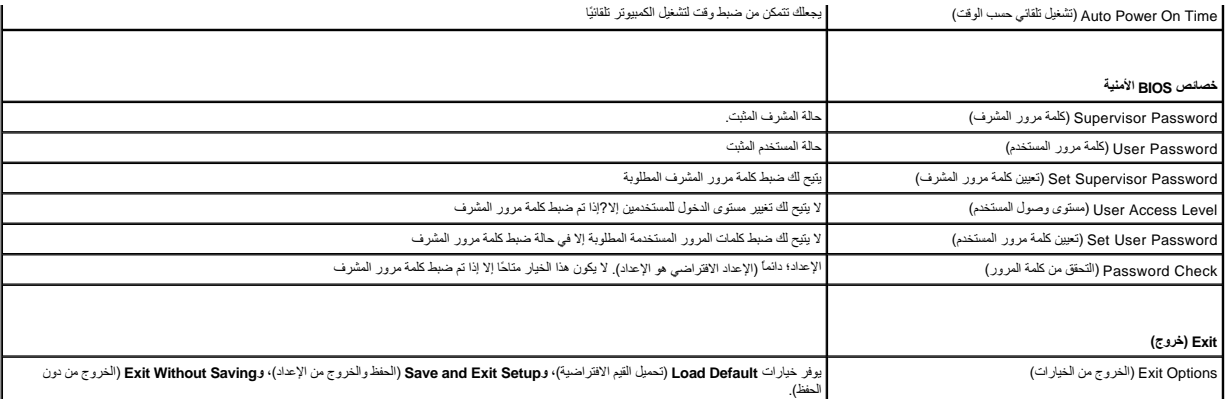

#### **تتابع التمهيد**

تتيح لك هذه الميزة تغيير تتابع التمهيد الخاص بالأجهزة.

### **خيارات التمهيد**

- <sup>l</sup> **Drive Hard** )محرك القرص الصلب) يحاول الكمبيوتر التمهيد من محرك القرص الصلب الرئيسي .في حالة عدم وجود نظام تشغيل على المحرك ٬يُصدر الكمبيوتر رسالة خطأ.
- <sup>l</sup> **Drive DVD/CD** )محرك DVD/CD( —يحاول الكمبيوتر التمهيد من محرك DVD/CD .في حالة عدم وجود قرص مضغوط أو قرص DVD في المحرك ٬أو لا يشتمل القرص المضغوط أو قرص DVD/CD على نظام تشغيل ٬يقوم الكمبيوتر بإرجاع رسالة خطأ.

l **USB Flash Device** . 1 وUSB المحمول) — أنخل جهاز الذاكرة في منفذ المكافئ الشاهيل الكمبيوتر. عند الضغط على 125 BIOS قائمة الشغل قادم 12 F و 25 E بكتشف BIOS ألجهاز ويضيف خيار تحديث USB إلى قائمة التمهيد.

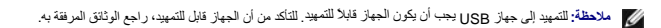

#### **تغيير تسلسل التمهيد للتمهيد الحالي**

بمكك استخدام هذ الميز تقلسل المهيد الحلي، على سبيل المثل المعيد من محرك الألوات التحوين العقم (Dell Diagnostics) من قرص قالقيم التميد التمام اختبارات التشخيص، يتم استخدام المهيد الحليل المتشخيص، يتم استخدام المستخدمات الم

- 1. إذا كنت تقوم بالتمهيد لجهاز USB ٬فقم بتوصيل جهاز USB بموصل USB .
	- 2. قم بتشغيل (أو إعادة تشغيل) الكمبيوتر .
- 3. عند الضغط على2 F = يظهر Setup) إعداد) ٬وعلى12 F = تظهر Menu Boot) قائمة التمهيد) على الشاشة ٬اضغط على <12F< .
- إذا أطلت الانتظار حتى يظهر شعار نظام التشغيل ٬فاستمر في انتظارك حتى ترى سطح مكتب RWindows ®Microsoft .قم بعد ذلك بإيقاف تشغيل الكمبيوتر وإعادة المحاولة.

تظهر **Menu Device Boot** )قائمة أجهزة التمهيد) ٬والتي تحتوي على كافة أجهزة التمهيد المتوفرة .يحتوي كل جهاز على رقم إلى جانبه .

4. في **قائمة أجهزة التمهيد** اختر الجهاز الذي ترغب في التمهيد منه .

على سبيل المثال ٬إذا كنت تقوم بالتمهيد إلى مفتاح ذاكرة USB ٬فقم بتمييز **Device Flash USB** )جهاز USB المحمول) واضغط على <Enter<.

**ملاحظة :**للتمهيد إلى جهاز USB يجب أن يكون الجهاز قابلا ًللتمهيد .للتأكد من أن جهازك قابل للتمهيد ٬تحقق من وثائق الجهاز.

#### **تغيير تسلسل التمهيد الخاص بعمليات التمهيد في المستقبل**

- 1. ادخل إلى إعداد النظام (انظر [الدخول إلى برنامج إعداد النظام](#page-43-2)) .
- 2. استخدم مفاتيح الأسهم لتمييز خيار القائمة **Configuration Device Boot**) تهيئة جهاز التمهيد) واضغط على <Enter< للوصول إلى القائمة .

**ملاحظة :**قم بتدوين تسلسل التمهيد الحالي إذا كنت ترغب في استعادته.

3. اضغط على مفاتيح الأسهم إلى الأعلى وإلى الأسفل للتنقل عبر لائحة الأجهزة .

4. اضغط على علامة الموجب (+) أو السالب (-) لتغيير أولوية التمهيد الخاصة بالجهاز .

# <span id="page-46-0"></span>**مسح كلمات المرور المنسية**

**تحذير :قبل الشروع في أي إجراء من الإجراءات الموضحة في هذا القسم ٬اتبع إرشادات الأمان الواردة مع الكمبيوتر . تحذير :يجب فصل الكمبيوتر عن مأخذ التيار الكهربي لمسح إعداد كلمة المرور .**

- 1. اتبع الإرشادات الواردة في [قبل البدء](file:///C:/data/systems/studio8000/ar/SM/before.htm#wp1180146) [.](file:///C:/data/systems/studio8000/ar/SM/before.htm#wp1180146)
- 2. قم بإزالة غطاء الكمبيوتر (راجع [نزع غطاء الكمبيوتر](file:///C:/data/systems/studio8000/ar/SM/cover_re.htm#wp1193123)) .
- 3. حدد موضع وصلة إعادة تعيين كلمة المرور ثلاثية الأسنان (1PSWD( على لوحة النظام (انظر [مكونات لوحة النظام](file:///C:/data/systems/studio8000/ar/SM/techov.htm#wp1210162)) .

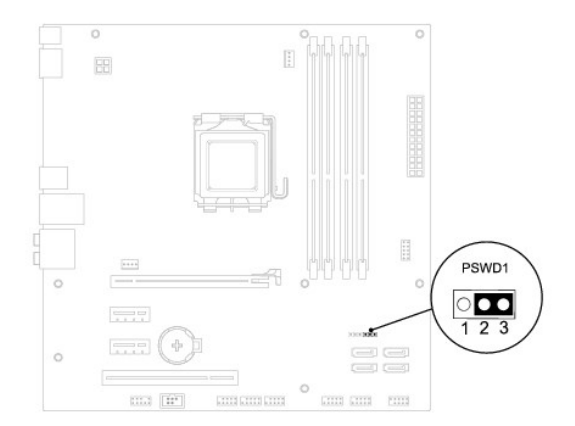

- 4. قم بفك قابس وصلة المرور ثنائية السنون من السنين2 و3 وتركيبه في السنين1 و .2
	- 5. قم بتشغيل النظام لمسح كلمة المرور .
- 6. أوقف تشغيل الكمبيوتر وافصله مع جميع الأجهزة المتصلة عن المنافذ الكهربية المتصلة بها .
- 7. قم بفك مقبس وصلة المرور ثنائية السنون من السنين1 و2 وإعادة تركيبه في السنين2 و3 من أجل تمكين ميزة كلمة المرور .
	- 8. أعد تركيب غطاء الكمبيوتر (انظر [إعادة تركيب غطاء الكمبيوتر\)](file:///C:/data/systems/studio8000/ar/SM/cover_re.htm#wp1193653) .
	- 9. قم بتوصيل الكمبيوتر والأجهزة بالمآخذ الكهربية ٬ثم قم بتشغيلها .

# <span id="page-46-1"></span>**مسح إعدادات CMOS**

**تحذير :قبل الشروع في أي إجراء من الإجراءات الموضحة في هذا القسم ٬اتبع إرشادات الأمان الواردة مع الكمبيوتر .**

- **تحذير :يجب فصل الكمبيوتر من مأخذ التيار الكهربائي لمسح إعداد CMOS .**
	- 1. اتبع الإرشادات الواردة في [قبل البدء](file:///C:/data/systems/studio8000/ar/SM/before.htm#wp1180146) [.](file:///C:/data/systems/studio8000/ar/SM/before.htm#wp1180146)
	- 2. قم بإزالة غطاء الكمبيوتر (راجع [نزع غطاء الكمبيوتر](file:///C:/data/systems/studio8000/ar/SM/cover_re.htm#wp1193123)) .
- 3. حدد موضع وصلة إعادة تعيين CMOS ثلاثية الأسنان (1CMOS\_CLR( الموجود على لوحة النظام (انظر [مكونات لوحة النظام\)](file:///C:/data/systems/studio8000/ar/SM/techov.htm#wp1210162) .

<span id="page-47-0"></span>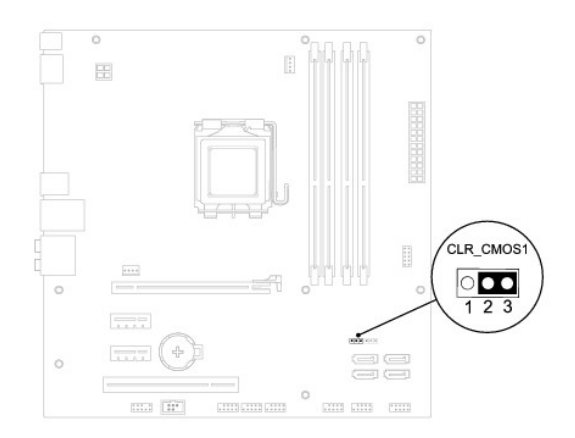

- 4. قم بفك مقبس وصلة المرور ثنائية السنون من السنين2 و3 وتركيبه في السنين1 و .2
	- 5. انتظر لمدة خمس ثوان ٍتقريبًا لمسح ضبط CMOS .
- .6 فك مقبس وصلة المرور ثنائية السن من السنين 1 و2 وأعد تركيبها في السنين 2و3.
	- 7. أعد تركيب غطاء الكمبيوتر (انظر [نزع غطاء الكمبيوتر](file:///C:/data/systems/studio8000/ar/SM/cover_re.htm#wp1193123)) .
	- 8. قم بتوصيل الكمبيوتر والأجهزة بالمآخذ الكهربية ٬ثم قم بتشغيلها .

#### <span id="page-47-1"></span>**تحديث BIOS**

- 1. قم بتشغيل الكمبيوتر .
- 2. اذهب إلى موقع Dell الخاص بالدعم على الإنترنت على العنوان **com.dell.support** .
- 3. انقر فوق **Downloads & Drivers**) برامج التشغيل والتنزيلات)¬ **Model Select**) تحديد الموديل) .
	- 4. حدد نوع المنتج في قائمة **Family Product Your Select**) تحديد عائلة المنتج) .
	- 5. حدد نوع المنتج في القائمة **Line Product Your Select**) تحديد خط المنتج) .
	- 6. حدد رقم موديل المنتج في القائمة **Model Product Your Select**) تحديد موديل المنتج) .
- **ملاحظة :**إذا قمت بتحديد موديل مختلف وأردت البدء من جديد ٬فانقر فوق Over Start )البدء مجددًا) في الجانب العلوي الأيمن من القائمة.
	- 7. انقر فوق **Confirm**) تأكيد) .
	- 8. تظهر قائمة بالنتائج على الشاشة .انقر فوق **BIOS** )نظام الإدخال/الإخراج الأساسي) .
- 9. انقر فوق **Now Download**) تنزيل الآن) لتنزيل أحدث ملف لنظام الإدخال والإخراج الأساسي (BIOS( .يظهر إطار **Download File**) تنزيل الملف) .
	- 01. انقر فوق **Save**) حفظ) لحفظ الملف على سطح المكتب لديك .يتم تنزيل الملف على سطح المكتب الخاص بك .
- 11. انقر فوق **Close**) إغلاق) إذا ظهر إطار **Complete Download**) انتهاء التنزيل) .يظهر رمز الملف على سطح المكتب الخاص بك ويحمل نفس عنوان ملف تحديث BIOS الذي تم تنزيله .
	- 21. انقر نقرًا مزدوجًا فوق رمز الملف الموجود على سطح المكتب واتبع الإجراءات التي تظهر على الشاشة .

**نظرة فنية عامة Dell™ Studio XPS™ 8000 الخدمة دليل**

> [المنظر الداخلي للكمبيوتر](#page-48-1)  [مكونات لوحة النظام](#page-48-2)

<span id="page-48-0"></span>تطير : فيل المل داخل الكبيرتر ، فم بقراءة مطومات الأمان الواردة مع الكبيرتر . للصعوب المصال المعالم الأسان الظر الصفحة الرئيسية لسياسة الألتزام بالقوانين على الطوان<br>www.dell.com/regulatory\_compliance.

<span id="page-48-1"></span>**المنظر الداخلي للكمبيوتر** 

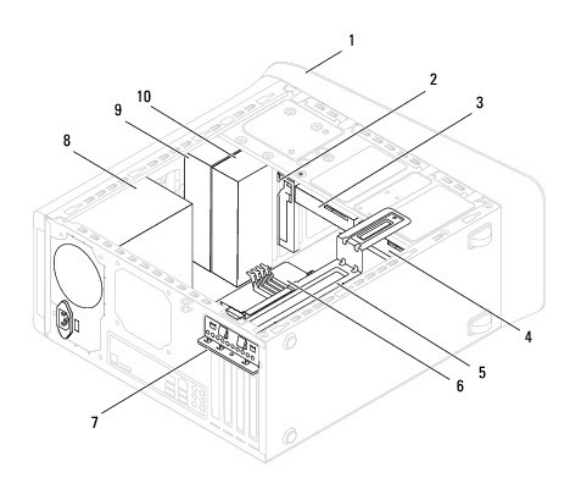

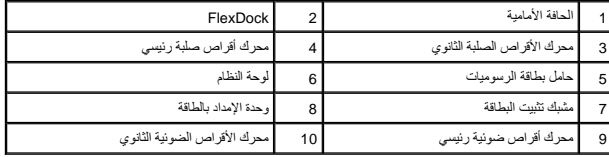

<span id="page-48-2"></span>**مكونات لوحة النظام** 

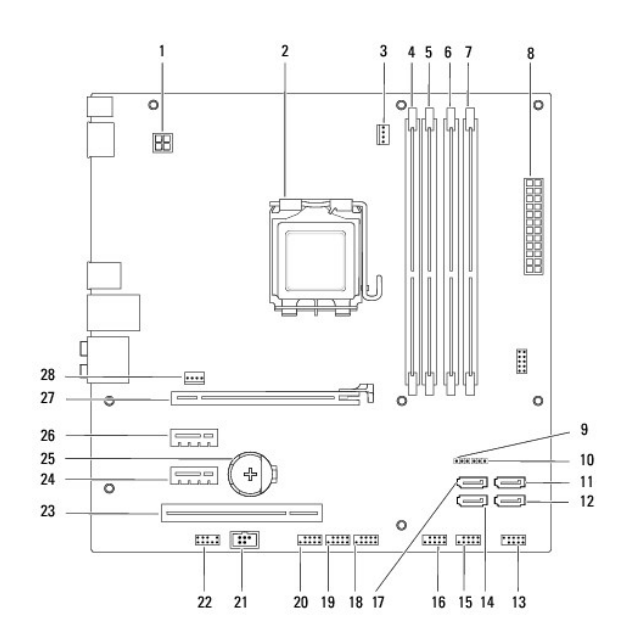

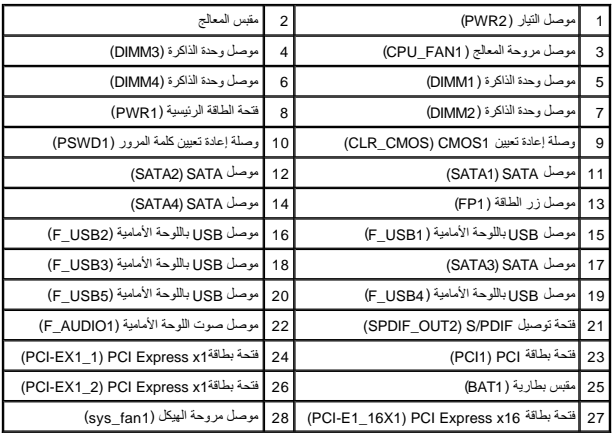

#### **Dell™ Studio XPS™ 8000 الخدمة دليل**

**ملاحظة :**تشير كلمة "ملاحظة" إلى المعلومات الهامة التي تساعدك على تحقيق أقصى استفادة من جهاز الكمبيوتر لديك .

**تنبيه :تشير كلمة "تنبيه" إما إلى احتمال حدوث تلف بالأجهزة أو فقد للبيانات وتخبرك بكيفية تجنب المشكلة .**

**تحذير :تشير كلمة "تحذير" إلى احتمال حدوث ضرر بالممتلكات أو تعرض الأشخاص للإصابة أو الموت .**

**المعلومات الواردة في هذا المستند عرضة للتغيير بدون إشعار. © 2009 .Inc Dell جميع الحقوق محفوظة.**

. ممنوع بتاتا ًإعادة إنتاج هذه المواد بأي شكل من الأشكال بدون إذن كتابي من شركة. Inc Dell

لعلامات التجارية لمستخدة في هنا الشادر الأولادي هو هي المحاكمات المعامل وتختر اعلى العامل العلم المعامل المعاشر المعامل المستخدم العامل المعامل المعامل المعامل المعامل المعامل المعامل المعامل المعامل المعامل المعامل المعا

ة بة استخام علامات تجارية أخرى في هذا المستند للإشارة إلى إما الكيانات الملك المائد والأساء أو إلى أس المشرق أو أعاد المتلاك الامتلاك علامات تجارية أو أسعاء تجارية بفلات تلق فواسعاء تجارية وأساء تجارية بطلب المتلك علامات

أغسطس 2009 مراجعة00 .A

**الغطاء العلوي Dell™ Studio XPS™ 8000 الخدمة دليل**

> [إزالة غطاء القاعدة](#page-51-1)  [إعادة تركيب غطاء القاعدة](#page-51-2)

<span id="page-51-0"></span>**تحذير :قبل العمل داخل جهاز الكمبيوتر ٬قم بقراءة معلومات الأمان الواردة مع الكمبيوتر .للمزيد من المعلومات حول أفضل ممارسات الأمان ٬انظر الصفحة الرئيسية للتوافق التنظيمي على compliance\_regulatory/com.dell.www .**

**تحذير :للوقاية من التعرض للصدمات الكهربائية ٬عليك دوما ًفصل الكمبيوتر عن المأخذ الكهربي قبل إزالة الغطاء .**

**تحذير :لا تقم بتشغيل الكمبيوتر إذا كان أي غطاء (أغطية) (بما في ذلك أغطية الكمبيوتر واللوحات الأمامية وأذرع الحشو ومداخل اللوحة الأمامية ٬إلخ) مفكوكًا .**

**تنبيه :يجب ألا يقوم بإجراء الإصلاحات على جهاز الكمبيوتر إلا فني الخدمة المعتمد .لا يغطي الضمان أي تلف ناتج عن أعمال صيانة غير معتمدة من قبل TMDell.**

### <span id="page-51-1"></span>**فك الغطاء العلوي**

- 1. اتبع الإرشادات الواردة في [قبل البدء](file:///C:/data/systems/studio8000/ar/SM/before.htm#wp1180146) [.](file:///C:/data/systems/studio8000/ar/SM/before.htm#wp1180146)
- 2. قم بإزالة غطاء الكمبيوتر (انظر [نزع غطاء الكمبيوتر\)](file:///C:/data/systems/studio8000/ar/SM/cover_re.htm#wp1193123) .
- 3. قم بفك الإطار الأمامي (انظر [إزالة الإطار الأمامي\)](file:///C:/data/systems/studio8000/ar/SM/bezel.htm#wp1181855) .
- 4. قم بإزالة محرك الأقراص الضوئية (انظر [إزالة محرك الأقراص الضوئية](file:///C:/data/systems/studio8000/ar/SM/drives.htm#wp1238191)) .
- 5. اسحب لسان التحرير ٬ثم ازلق الغطاء العلوي تجاه مقدمة الكمبيوتر لتحرير ألسنة الغطاء العلوي من الفتحات الموجودة في اللوحة العلوية .
	- 6. اسحب الغطاء العلوي بعيدًا عن اللوحة الأمامية .

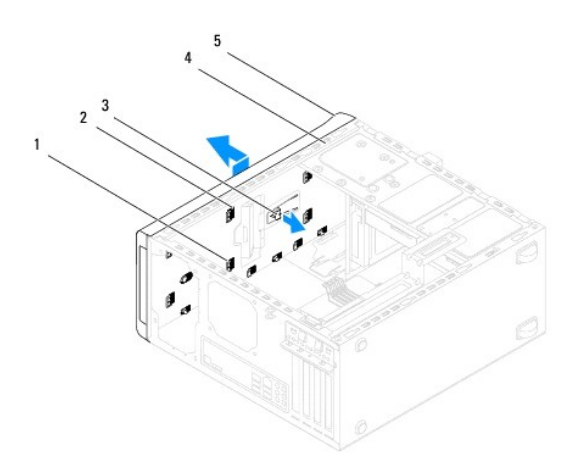

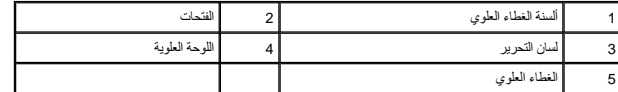

7. ضع الغطاء العلوي جانبًا في مكان آمن .

# <span id="page-51-2"></span>**إعادة تركيب الغطاء العلوي**

- 1. اتبع الإرشادات الواردة في [قبل البدء](file:///C:/data/systems/studio8000/ar/SM/before.htm#wp1180146) [.](file:///C:/data/systems/studio8000/ar/SM/before.htm#wp1180146)
- 2. قم بمحاذاة الألسنة الموجودة في الغطاء العلوي مع الفتحات الموجودة في اللوحة العلوية .
	- 3. اضغط على الغطاء العلوي وازلقه نحو مؤخرة الكمبيوتر حتى يستقر في موضعه .
- 4. أعد تركيب محرك الأقراص الضوئية (انظر [إعادة تركيب محرك الأقراص الضوئية\)](file:///C:/data/systems/studio8000/ar/SM/drives.htm#wp1238440) .
	- 5. أعد تركيب الإطار الأمامي (انظر [إعادة تركيب الإطار الأمامي\)](file:///C:/data/systems/studio8000/ar/SM/bezel.htm#wp1181929) .
	- 6. أعد تركيب غطاء الكمبيوتر (انظر [إعادة تركيب غطاء الكمبيوتر\)](file:///C:/data/systems/studio8000/ar/SM/cover_re.htm#wp1193653) .

# **لوحة الإدخال/الإخراج العلوية Dell™ Studio XPS™ 8000 الخدمة دليل**

 [فك لوحة الإدخال/الإخراج العلوية](#page-53-1)  [إعادة تركيب لوحة الإدخال/الإخراج العلوية](#page-54-0) 

<span id="page-53-0"></span>تطير : فيل المل داخل الكبيرتر ، فم بقراءة مطومات الأمان الواردة مع الكبيرتر . للصعوب المصال المعالم الأسان الظر الصفحة الرئيسية لسياسة الألتزام بالقوانين على الطوان<br>www.dell.com/regulatory\_compliance.

**تحذير :للوقاية من التعرض للصدمات الكهربائية ٬عليك دوما ًفصل الكمبيوتر عن المأخذ الكهربي قبل إزالة الغطاء .**

**تحذير :لا تقم بتشغيل جهازك إذا كان أي غطاء (أغطية) (بما في ذلك أغطية الكمبيوتر والإطارات الأمامية وأذرع الحشو وأماكن إدخال اللوحة الأمامية إلخ) مفكوكًا .**

**تنبيه :يجب ألا يقوم بإجراء الإصلاحات على جهاز الكمبيوتر إلا فني الخدمة المعتمد فقط .لا يغطي الضمان أي تلف ناتج عن أعمال صيانة غير معتمدة من قبل TMDell.**

# **فك لوحة الإدخال/الإخراج العلوية**

**ملاحظة :**لاحظ اتجاه كل الكبلات أثناء فكها حتى تستطيع إعادة توجيهها بشكل صحيح عند تركيب لوحة الإدخال/الإخراج العلوية الجديدة.

- <span id="page-53-1"></span>1. اتبع الإرشادات الواردة في [قبل البدء](file:///C:/data/systems/studio8000/ar/SM/before.htm#wp1180146) [.](file:///C:/data/systems/studio8000/ar/SM/before.htm#wp1180146)
- 2. قم بإزالة غطاء الكمبيوتر (راجع [نزع غطاء الكمبيوتر](file:///C:/data/systems/studio8000/ar/SM/cover_re.htm#wp1193123)) .
- 3. قم بفك الإطار الأمامي (انظر [إزالة الإطار الأمامي\)](file:///C:/data/systems/studio8000/ar/SM/bezel.htm#wp1181855) .
- 4. قم بإزالة محرك الأقراص الضوئية (انظر [إزالة محرك الأقراص الضوئية](file:///C:/data/systems/studio8000/ar/SM/drives.htm#wp1238191)) .
	- 5. فك الغطاء العلوي (انظر [إزالة غطاء القاعدة\)](file:///C:/data/systems/studio8000/ar/SM/topcover.htm#wp1196672) .
- 6. قم بفصل كبلات لوحة الإدخال/الإخراج العلوية من موصلات لوحة النظام3 USB\_F و1AUDIO\_F) انظر [مكونات لوحة النظام](file:///C:/data/systems/studio8000/ar/SM/techov.htm#wp1210162)) .
	- 7. قم بإزالة المسمارين اللولبيين المثبتين للوحة الإدخال/الإخراج العلوية في الغطاء العلوي .

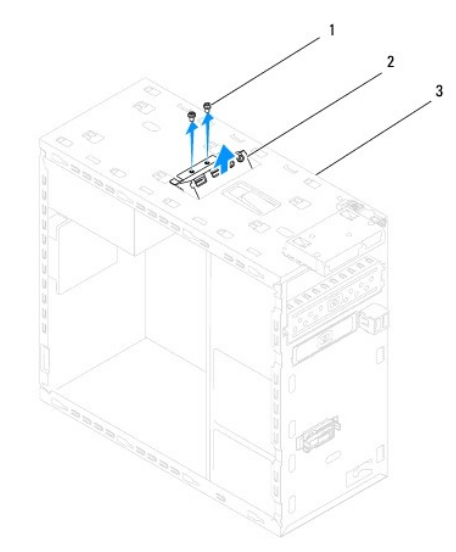

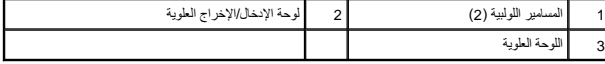

8. قم بحذر بإزالة لوحة الإدخال/الإخراج العلوية من الكمبيوتر .

# **إعادة تركيب لوحة الإدخال/الإخراج العلوية**

- <span id="page-54-0"></span>1. اتبع الإرشادات الواردة في [قبل البدء](file:///C:/data/systems/studio8000/ar/SM/before.htm#wp1180146) [.](file:///C:/data/systems/studio8000/ar/SM/before.htm#wp1180146)
- 2. قم بمحاذاة فتحات المسامير الموجودة في لوحة الإدخال/الإخراج العلوية مع فتحات المسامير الموجودة في اللوحة العلوية .
	- 3. أعد تركيب المسمارين اللولبين المثبتين للوحة الإدخال/الإخراج العلوية باللوحة العلوية .
- 4. قم بتوصيل كبلات لوحة الإدخال/الإخراج العلوية بموصلات لوحة النظام3 USB\_F و1AUDIO\_F) انظر [مكونات لوحة النظام](file:///C:/data/systems/studio8000/ar/SM/techov.htm#wp1210162)) .
	- 5. أعد وضع الغطاء العلوي (انظر [إعادة تركيب الغطاء العلوي](file:///C:/data/systems/studio8000/ar/SM/topcover.htm#wp1196693)) .
	- 6. أعد تركيب محرك الأقراص الضوئية (انظر [إعادة تركيب محرك الأقراص الضوئية\)](file:///C:/data/systems/studio8000/ar/SM/drives.htm#wp1238440) .
		- 7. أعد تركيب الإطار الأمامي (انظر [إعادة تركيب الإطار الأمامي\)](file:///C:/data/systems/studio8000/ar/SM/bezel.htm#wp1181929) .
		- 8. أعد تركيب غطاء الكمبيوتر (انظر [إعادة تركيب غطاء الكمبيوتر\)](file:///C:/data/systems/studio8000/ar/SM/cover_re.htm#wp1193653) .
		- 9. قم بتوصيل الكمبيوتر والأجهزة بالمآخذ الكهربية ٬ثم قم بتشغيلها .